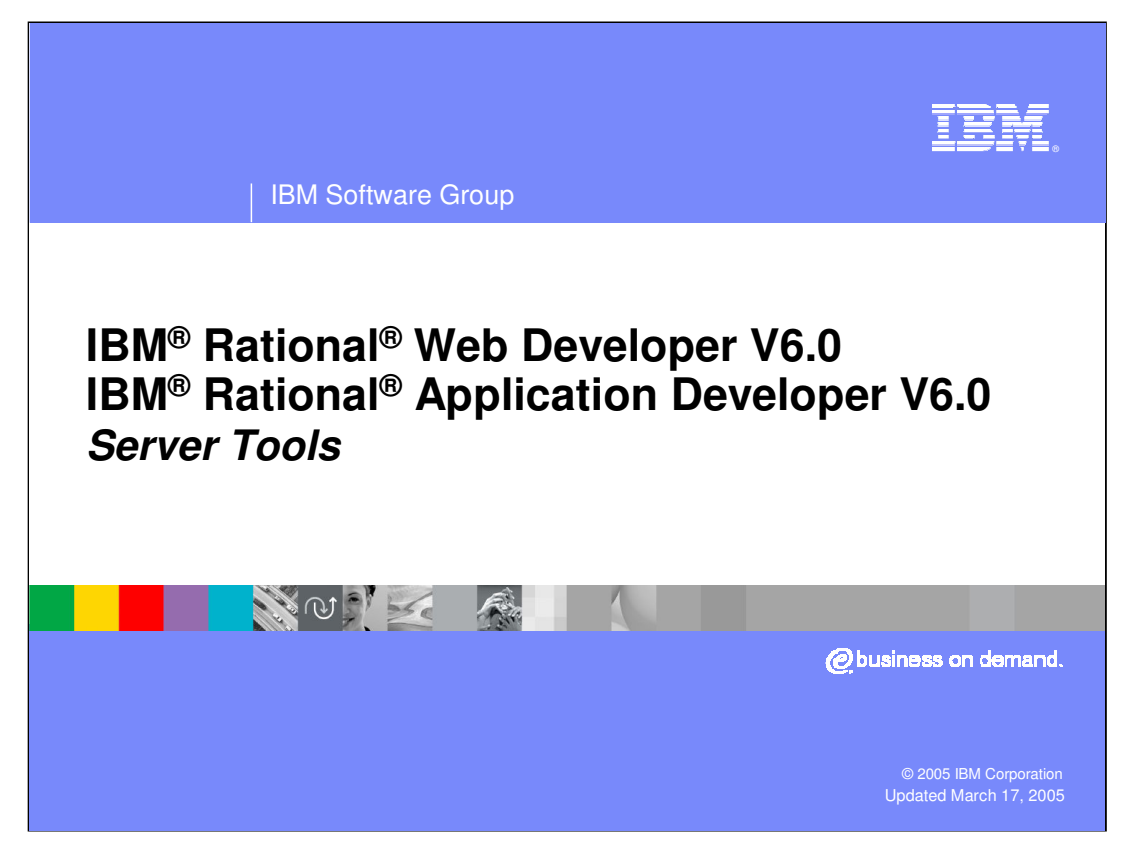

This presentation will cover the details around the Server support tools included with IBM Rational Web Developer and IBM Rational Application Developer V6.0 for testing applications on WebSphere Application Server V6.0.

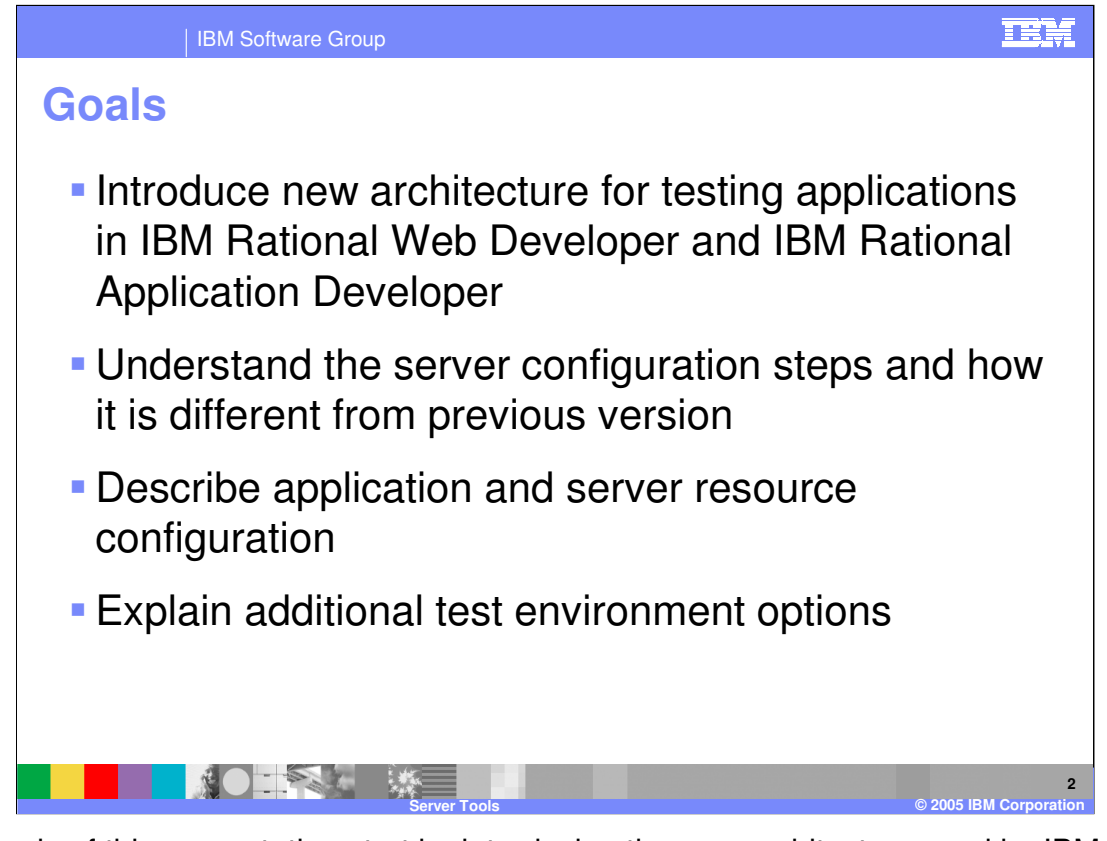

The goals of this presentation start by introducing the new architecture used by IBM Rational Web Developer and IBM Rational Application Developer V6.0 for working with WebSphere Application Server V6.0 for testing and deployment of J2EE applications. The next goal of the presentation is to a detail how different instances of WebSphere Application Server V6.0 can be set up as a test servers. Describing how configuring applications and server resources is the next goal before the presentation finishes with the goal of explaining additional options for working with WebSphere Application Server which have been setup as test environments.

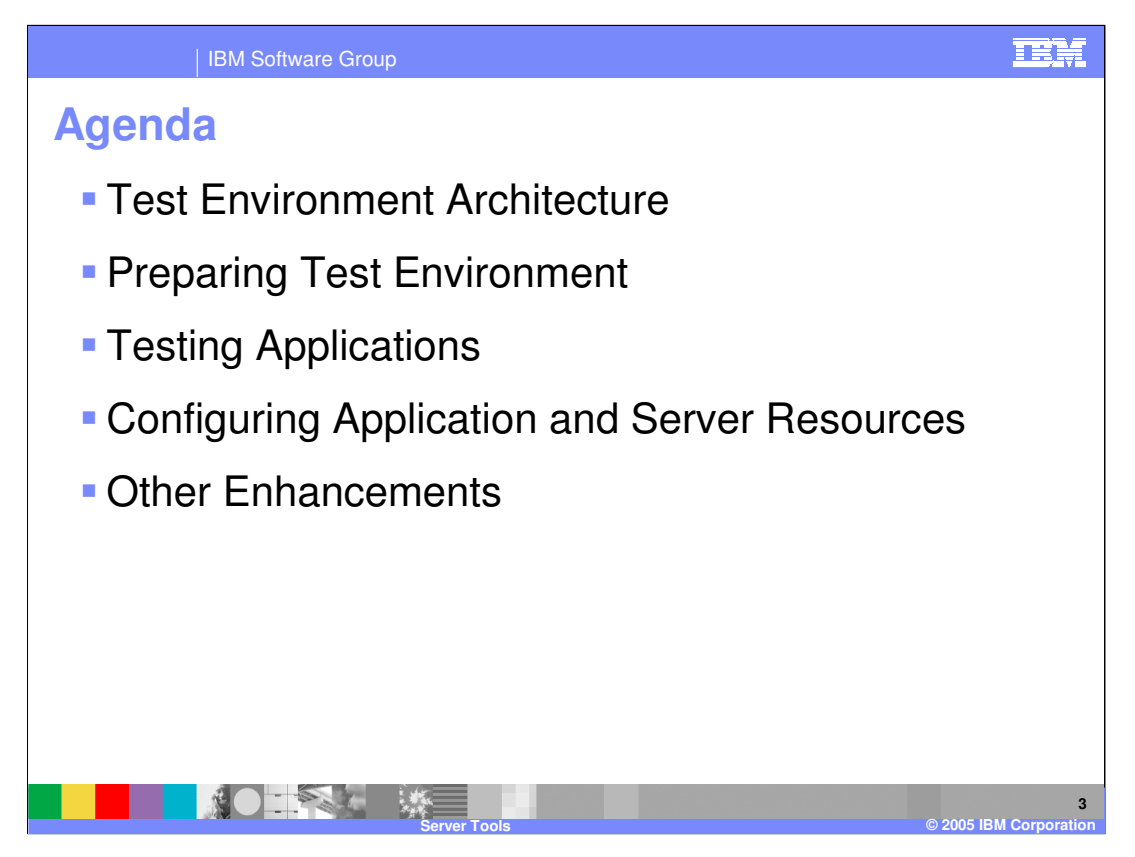

The agenda for this presentation starts with a look at the architecture used by IBM Rational Web Developer and IBM Rational Application Developer for the test environment. This architecture has changed considerably from versions of WebSphere Studio. The presentation will continue with a look at how IBM Rational Web Developer and IBM Rational Application Developer can be set up to use different instances of WebSphere Application Server V6.0 for testing applications. The steps for setup are also very different from versions of WebSphere Studio. The next part of the presentation will look at the options available for testing applications as well as configuring applications and server resources before testing. Finally the presentation will finish up with a look at some of the other features available for configuring and working with test servers.

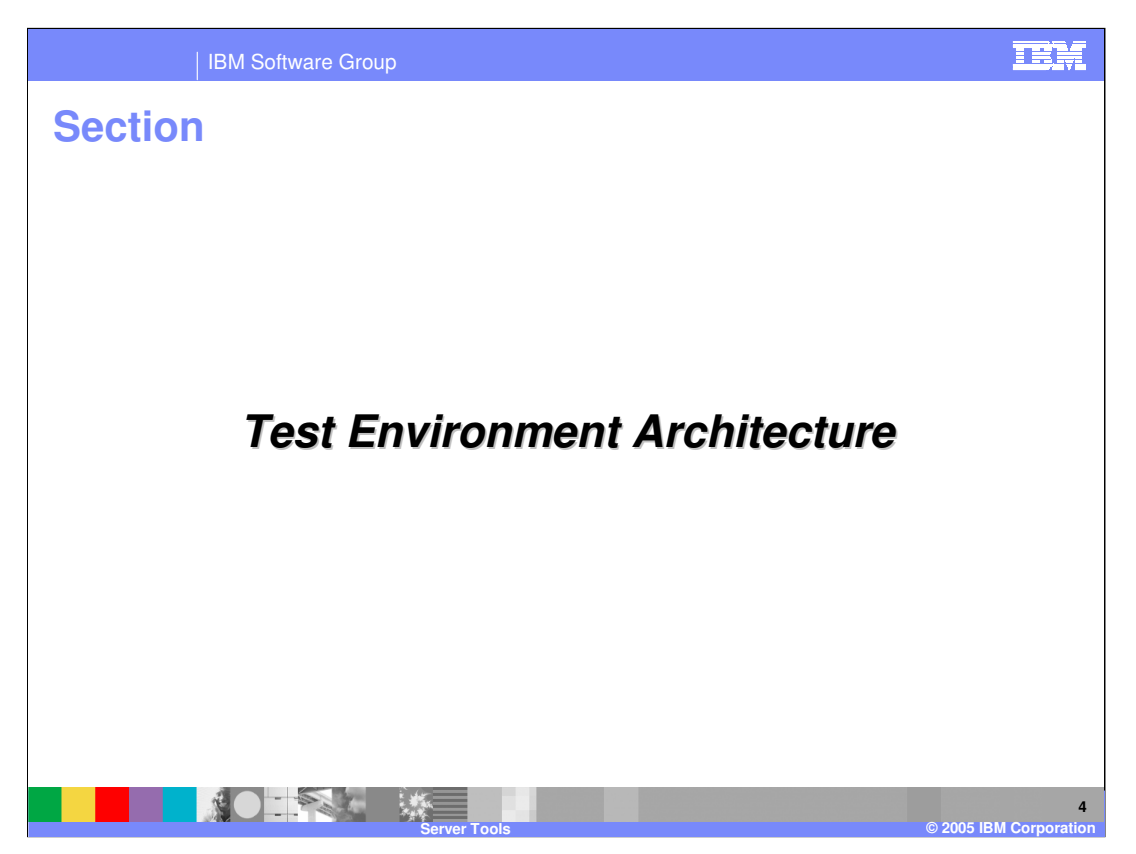

This section of the presentation will start with an overview of the test environment architecture.

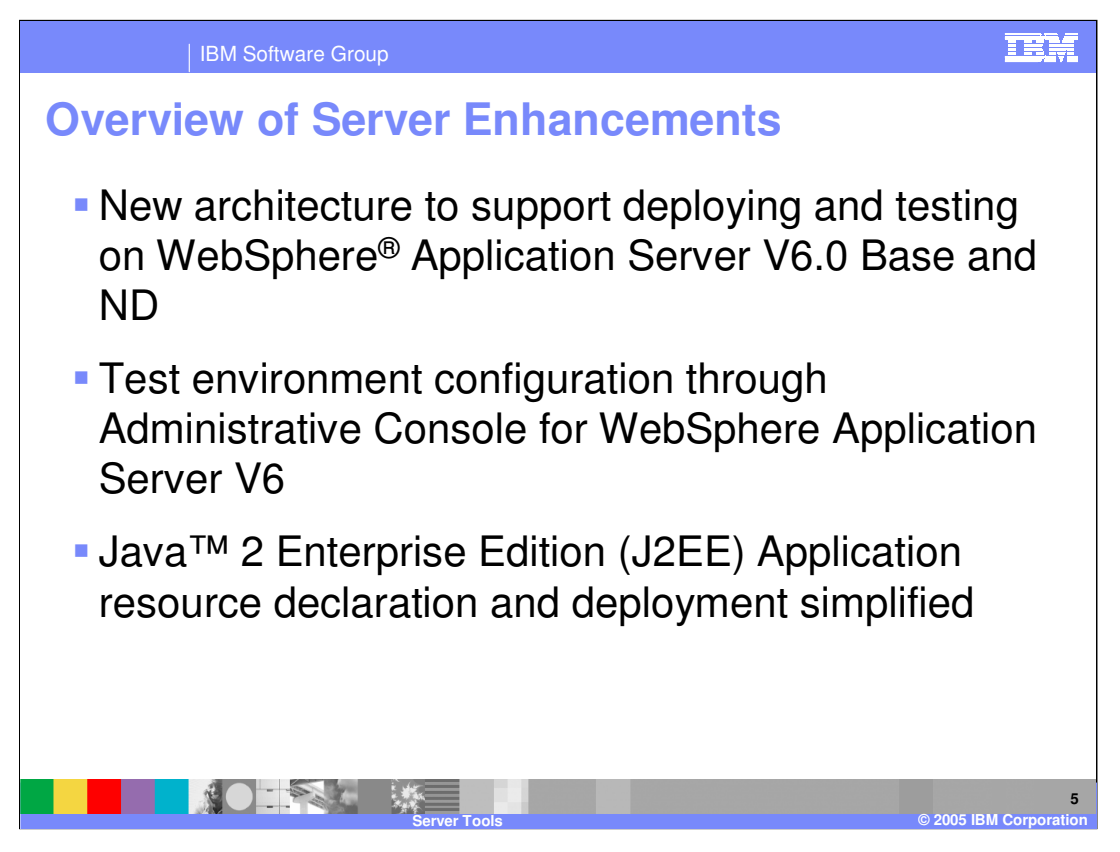

The architecture used by IBM Rational Web Developer and IBM Rational Application Developer for interaction with WebSphere Application Server test environments for version 6 has greatly changed and improved in many ways from the support that was provided with WebSphere Studio. The new architecture applies to all facets of interaction between the development environment and a WebSphere Application Server V6.0 test server. With this new architecture, all types of WebSphere Application Server V6.0 installations can be used as test servers. This includes local single server installations, remote single server installations, and WebSphere Application Server V6 servers which are part of a Network Deployment cell. With WebSphere Studio, only single server installations, local or remote, could be used for testing purposes.

Besides a common architecture for deploying and testing applications on WebSphere Application Server V6.0, there is a single Administrative model which is used for all servers. In WebSphere Studio, a Server Configuration editor was provided for administrating a test server. This editor supported administrating a subset of the functionality of the Web browser Administrative Console and used a "flat editor" approach. With two interfaces for configuring servers, it was confusing as developers moved applications to production environments and needed to locate the different places to specify the same information which was specified differently in the Server Configuration editor. Mistakes where commonly made as incorrect values were specified or missed. With IBM Rational Web Developer and IBM Rational Application Developer, the Administrative Console is used for all servers including the WebSphere V6 Integrated Test Server which can be installed at the time the development product is installed.

applications specific settings are specified. WebSphere Application Server V6 provides 1.<br>The specific settles and substitutions in the second LAD file reserves definitions to 21 p.m. The last major enhancement is the way in which resources for applications and other support for Enhanced EAR files. With an Enhanced EAR file, resource definitions used by the application, for such things as data sources, and other application specific settings can be packaged within the EAR file. When the application is installed, the resources will be registered with the WebSphere Application Server runtime environment. With this new

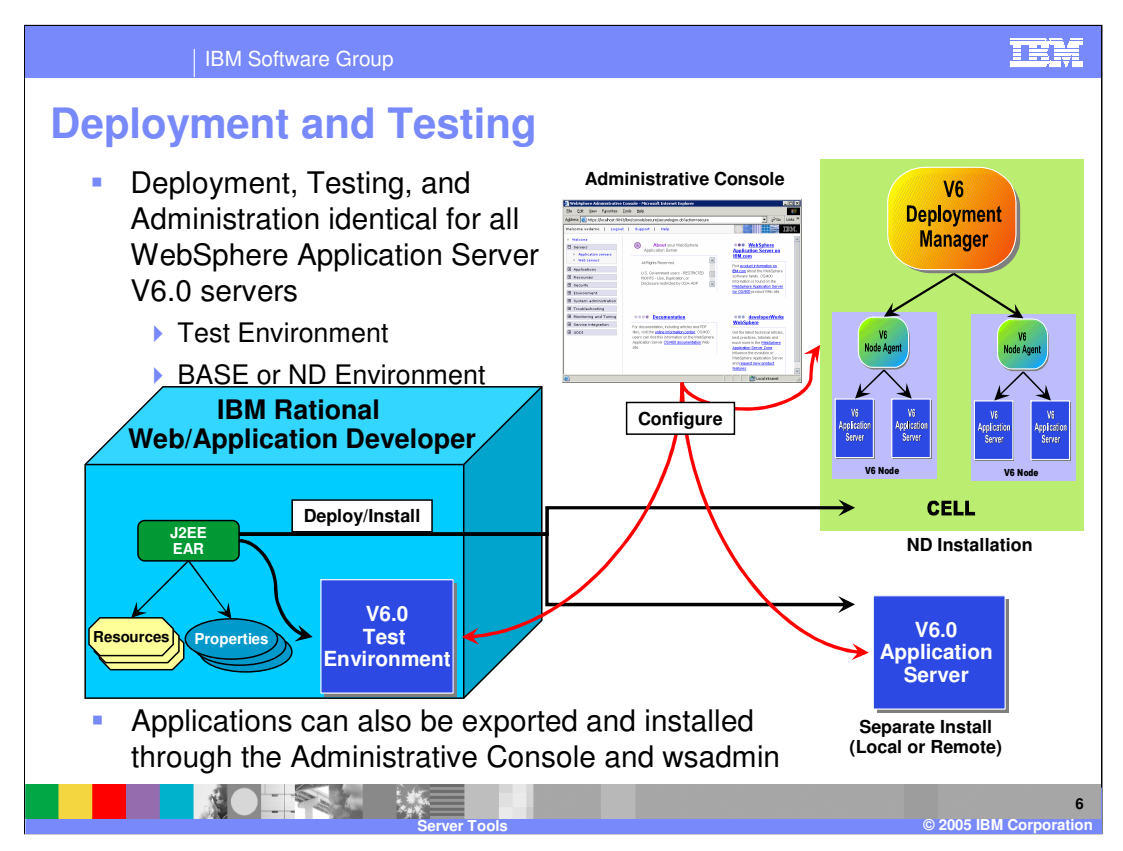

As stated in the last slide, the deployment and administrative model is identical for all versions WebSphere Application Server V6. The WebSphere V6 Integrated Test Environment, a separate installation of WebSphere Application Server V6 on the same system as IBM Rational Web Developer or IBM Rational Application Developer or on a remote system, and even a server which is part of a WebSphere Application Server V6.0 cell, are all treated the same way with regards to deployment and administration. For deployment, IBM Rational Web Developer and IBM Rational Application Developer allow developers to specify a particular WebSphere Application Server V6, and with a single action applications can be published to the server and started in preparation for testing. If updates are made to an application, the changes can also be scheduled to be published to a server for testing. Applications may also be exported out of IBM Rational Web Developer or IBM Rational Application Developer and be installed using the Administrative Console or the wsadmin command line interface.

As indicated by the diagram, resources and properties for the application can also be created and packaged within an EAR file before it is published to a version 6 WebSphere Application Server.

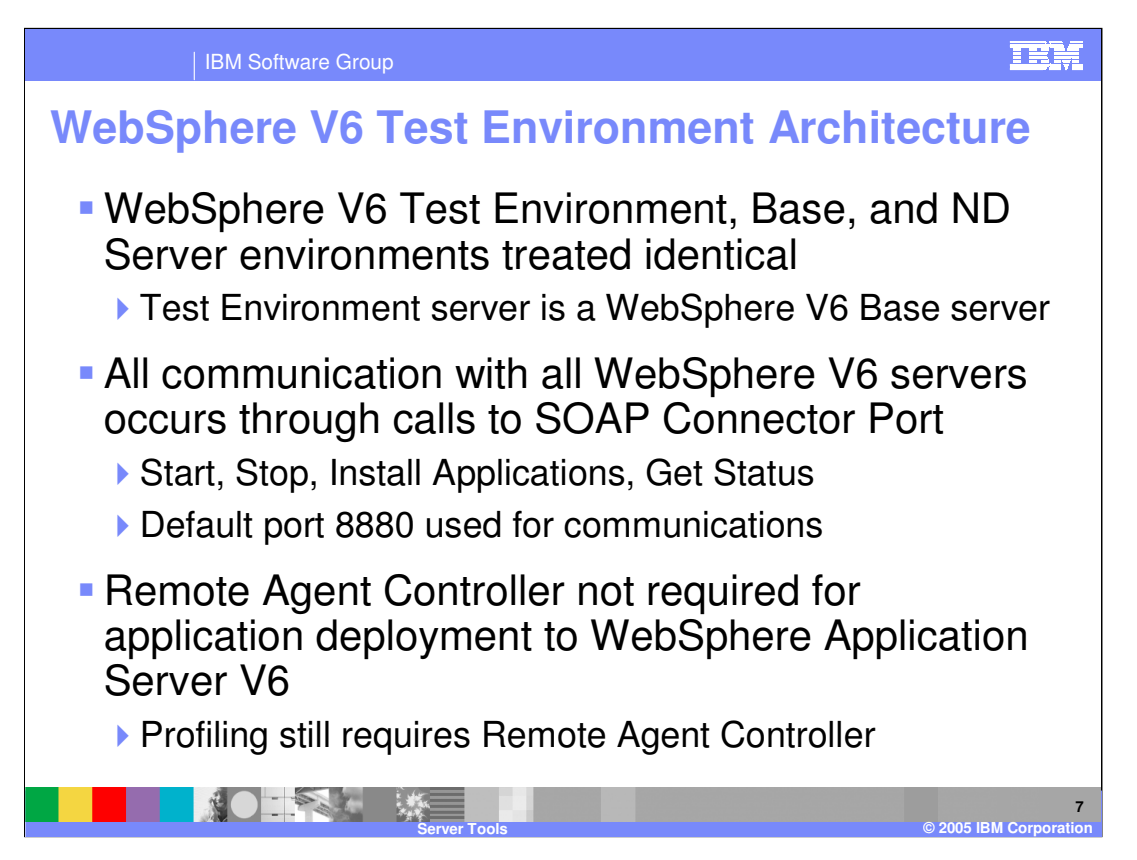

The same deployment and administrative model can be used for all version 6 WebSphere Application Servers as every server is treated the same way as part of the architecture. Another important difference from WebSphere Studio is the WebSphere V6 Test Environment is a complete installation of WebSphere Application Server V6. With WebSphere Studio and the WebSphere V5 Integrated Test Environment, there was a very tight integration with the development environment. The test environment was basically laid out on the file system rather than properly installed in a supported way. While this did allow for applications to be easily added to a test server and log files from the server could be shown easily within the Console view, this different install behaved differently compared to a proper install of WebSphere Application Server V5. From a support standpoint, in some instances it was difficult to use standard problem determination steps in determining deployment and runtime problems as the WebSphere V5 Integrated Test Environment was not a proper installation. For a separate install on the same system or a remote system, the same capabilities were not as fluent and required a different set of steps which increased the complexity and learning curve of deploying to a different server. All of these issues are resolved for the WebSphere V6.0 Integrated Test Environment.

h A B as were The Special information will be returned and then displace in  $\theta$ With the consistent architecture for all version 6 WebSphere Application Servers, IBM Rational Web Developer and IBM Rational Application Developer predominately interact with a WebSphere Application Server V6 server over the SOAP Connector Port. When restart, stop, and install or remove applications commands are performed, a command is sent to the system, either local or remote, and on a particular port which the WebSphere Application Server is listening upon as the SOAP Connector Port (default is 8880). To retrieve the status of a server for display in the Servers view or to display the SystemOut.log and SystemErr.log contents in the Console view, a call is sent to the server and port as were The appropriate information will be returned and then displayed in the views. Again remember, this is used for all interaction with version 6 WebSphere Application Servers including the locally installed WebSphere V6 Integrated Test Environment. Start server commands are the only exception to using the SOAP

| IBM Software Group

## **Summary of Servers**

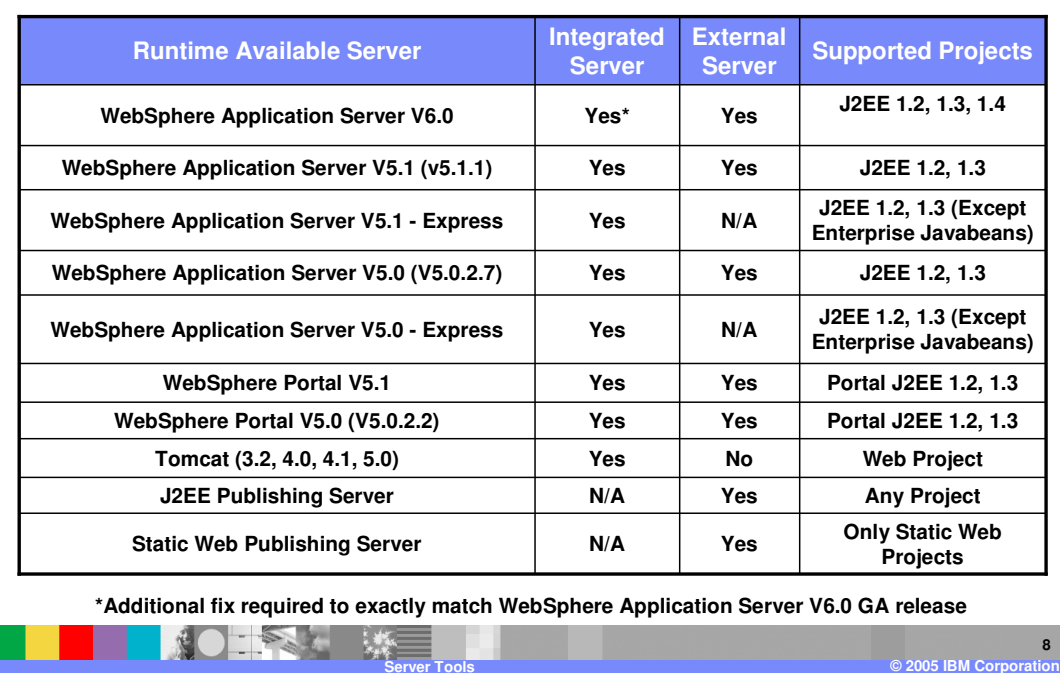

**IBM** 

**8**

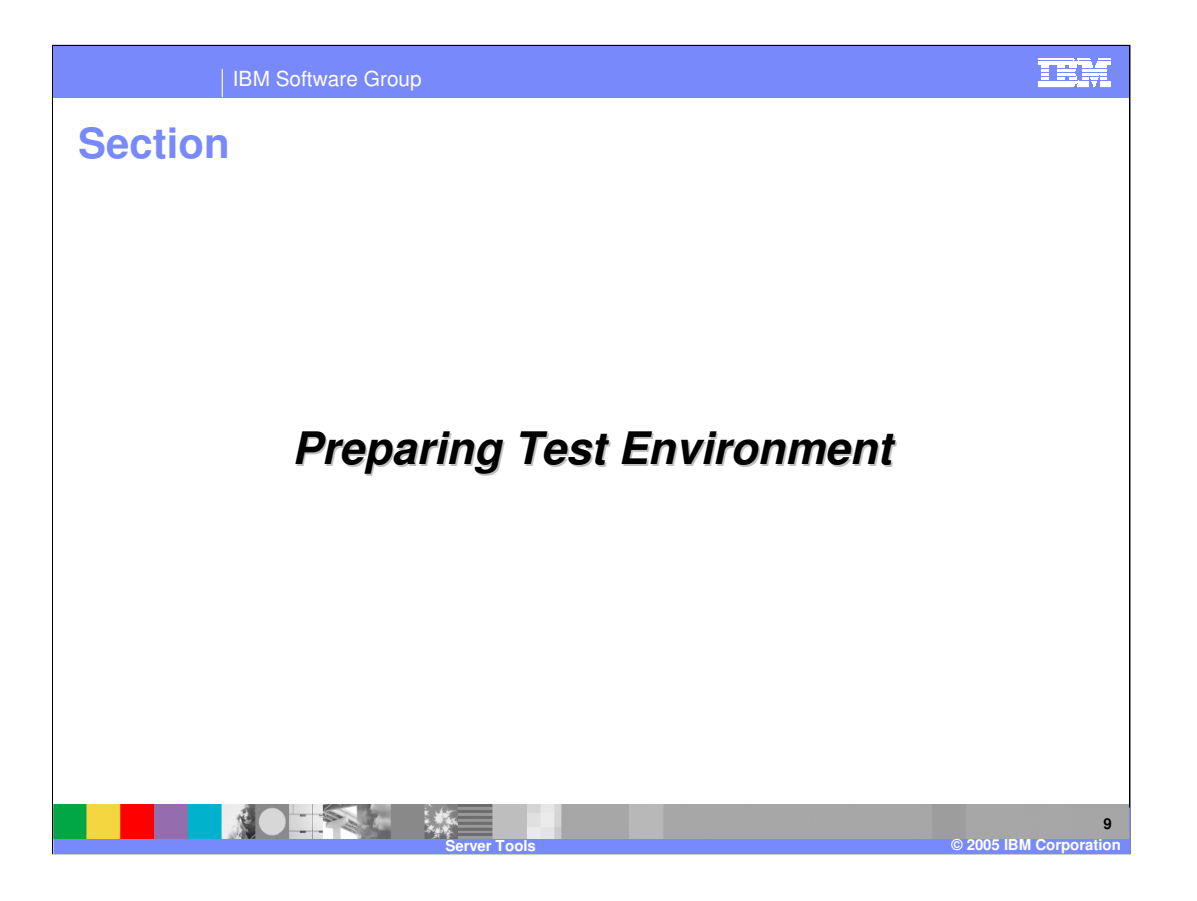

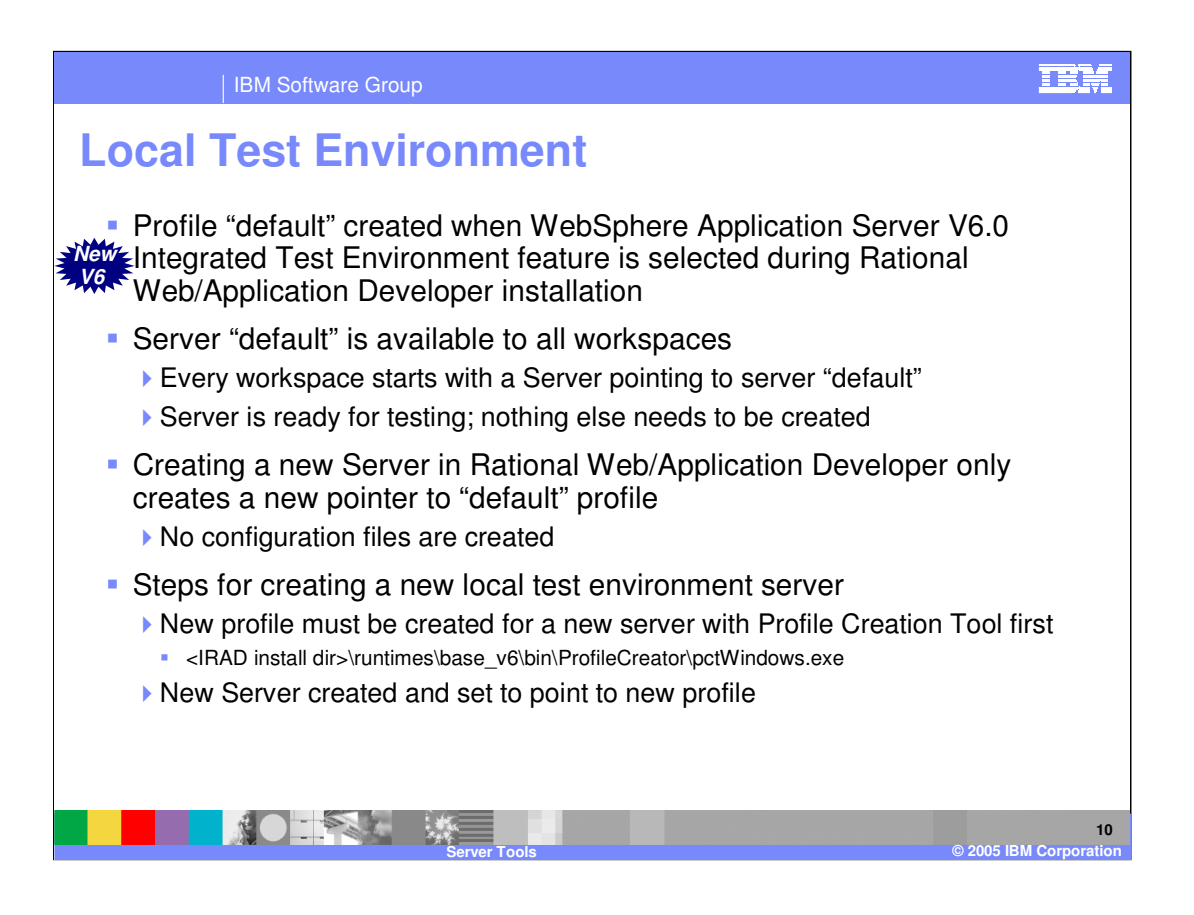

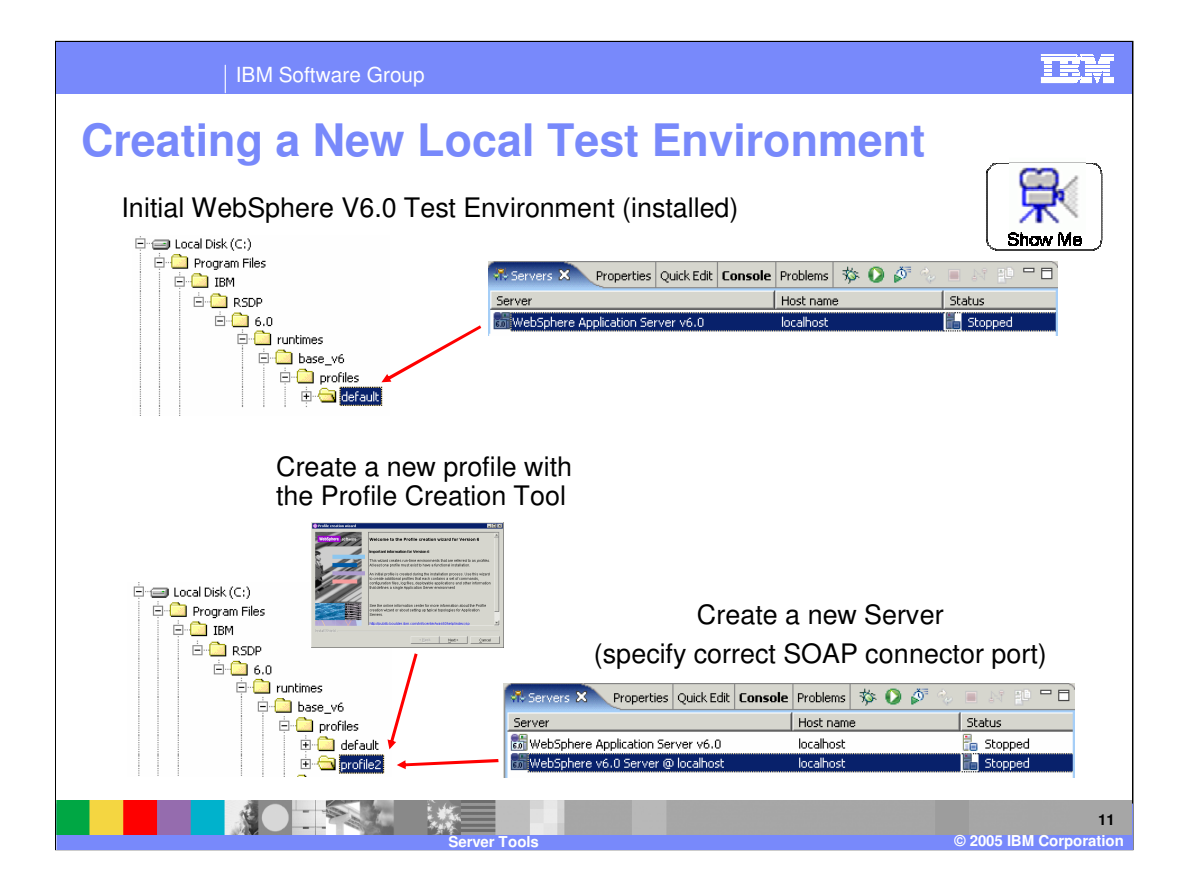

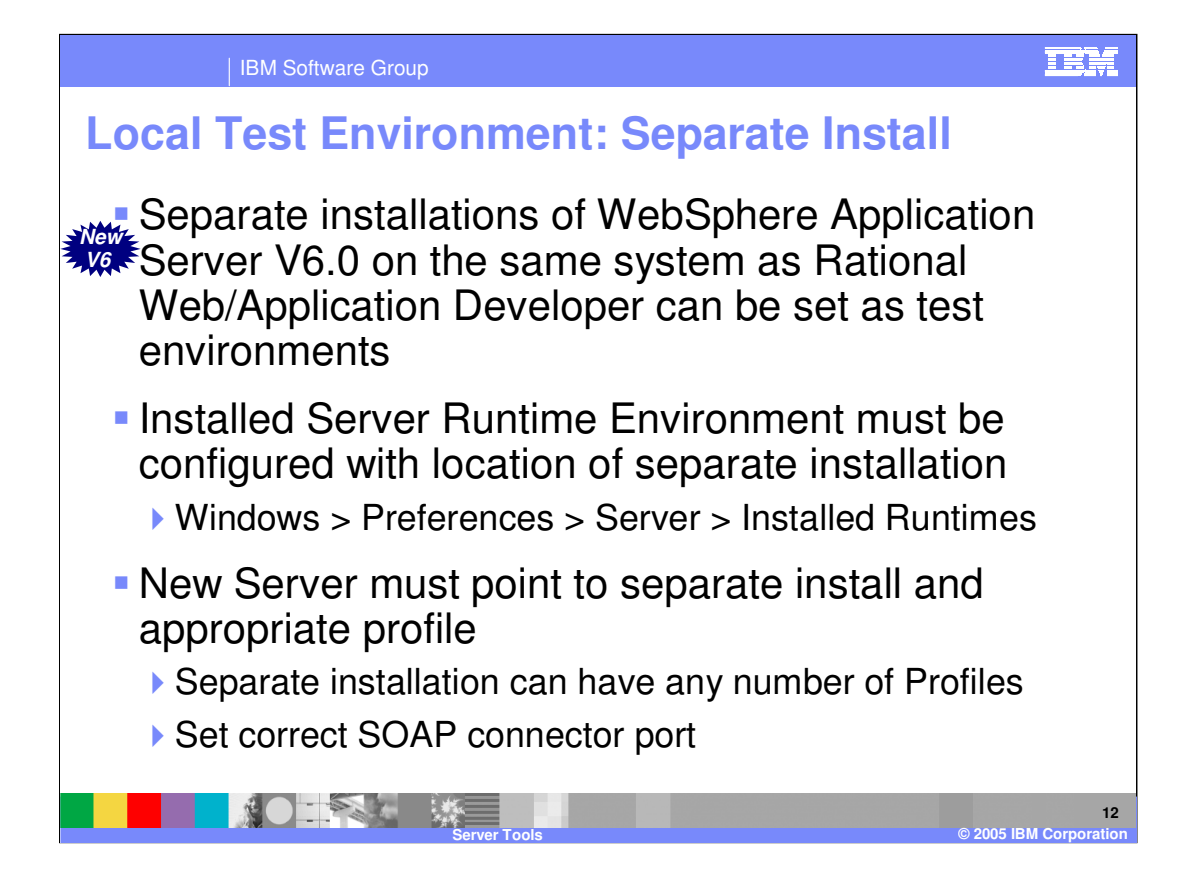

#### TEM

**13**

#### IBM Software Group

**TALL** 

## **Managing Test Environments**

**- IBM Rational Web and IBM Rational Application Developer** read local test environment information from WebSphere V6 Integrated Test Environment installation Workspace not used to hold configuration information Installed runtime location and profileRegistry.xml are used to determine which profiles (configurations) are available as test servers  $\blacktriangleright$  Installed runtime location can be the default (\${IRAD\_INSTALL\_DIR}\runtimes\base\_v6) or separate installation profileRegistry.xml points to available profiles \${IRAD\_INSTALL\_DIR}\runtimes\base\_v6\properties\profileRegistry.xml

**Server Tools © 2005 IBM Corporation**

- Wasprofile tool available for managing profiles List, delete, and validate commands available in case profile directories are deleted directly from the file system
	- Located at \${IRAD\_INSTALL\_DIR}\runtimes\base\_v6\bin

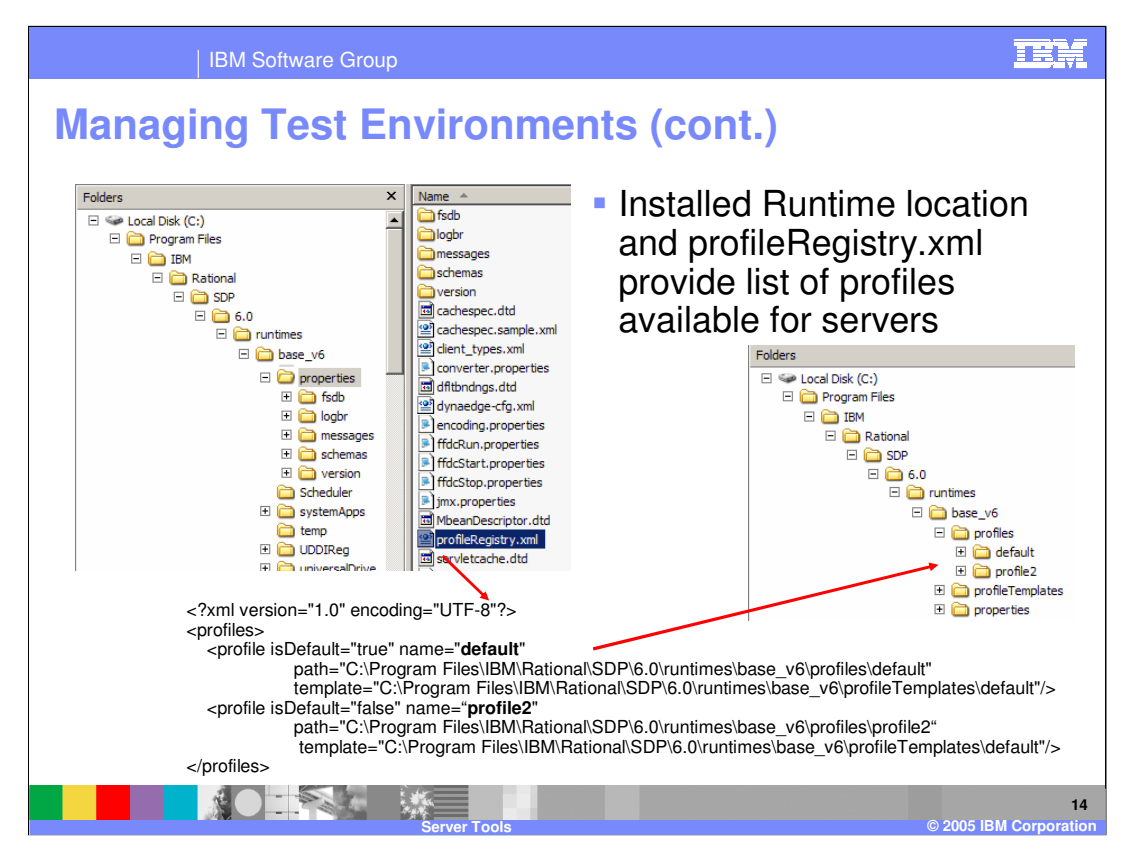

Use the wasprofile command to managed the profileRegistry.xml file. The profileRegistry.xml file should not be edited by hand.

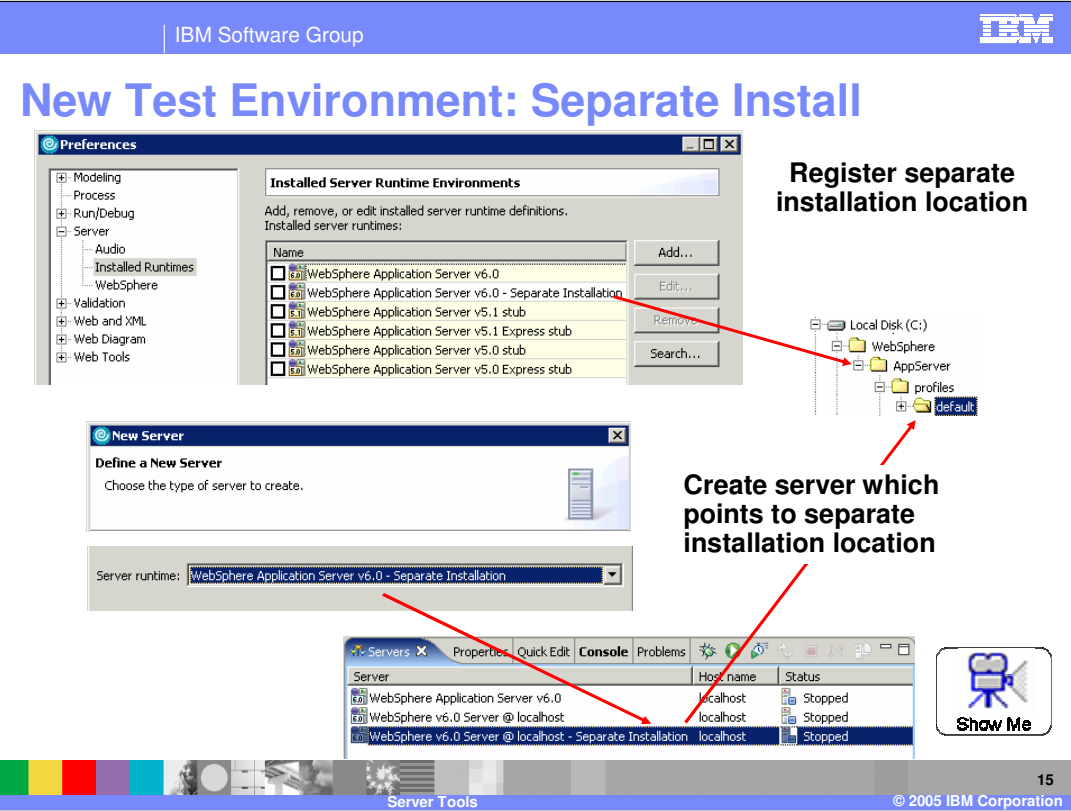

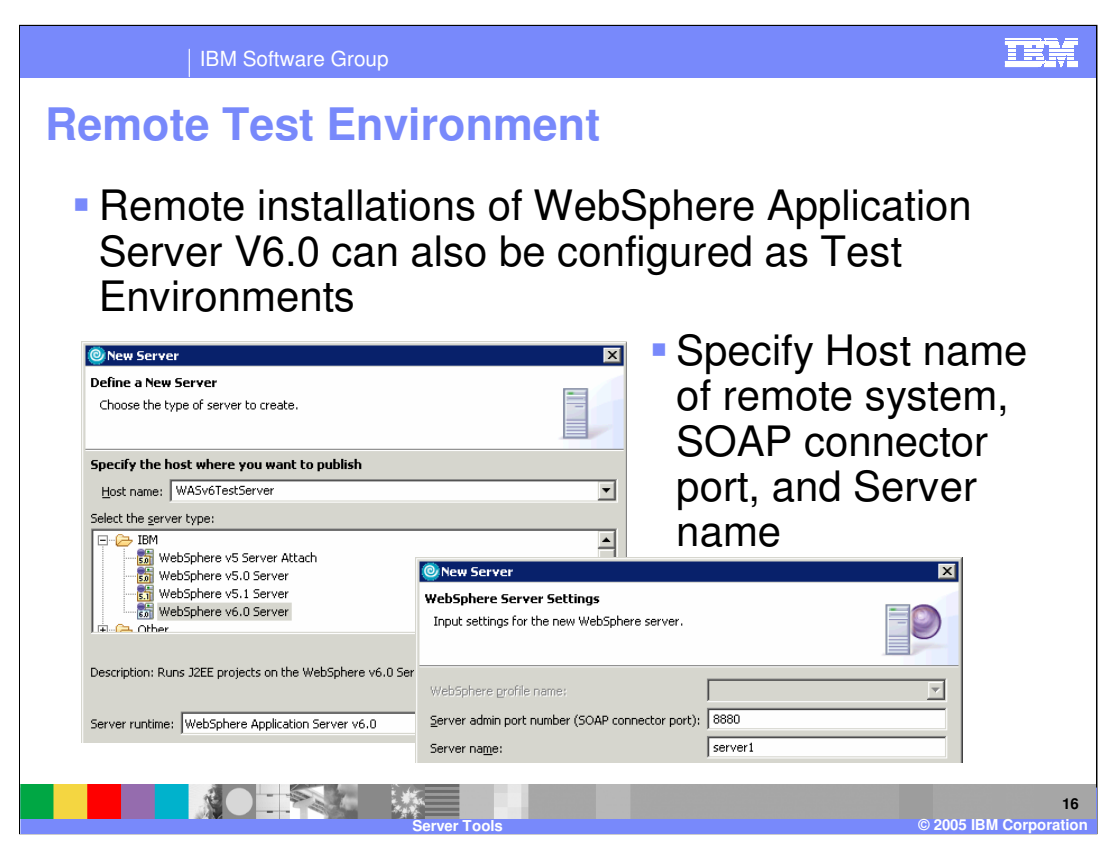

The Remote Agent Controller is not required for interaction with a remote installation of WebSphere Application Server V6.

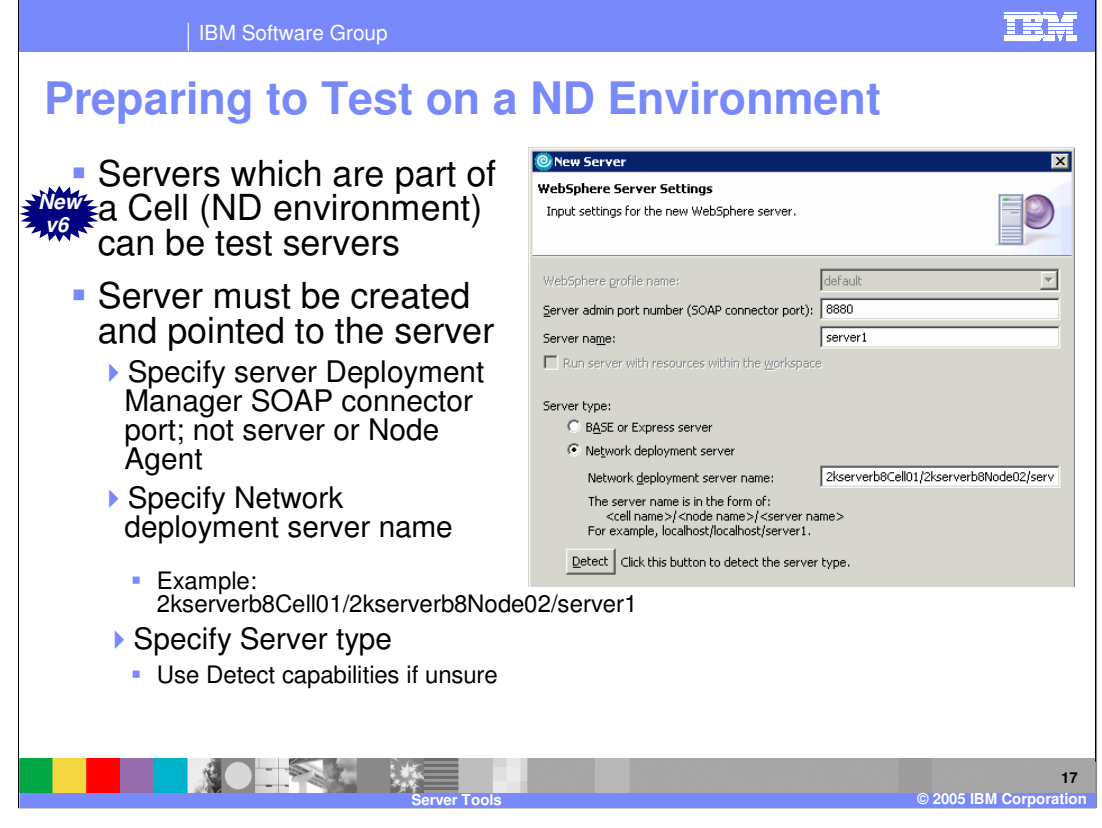

The SOAP connector port in a Deployment Manager can be found in the Administrative console under System administration > Deployment manager and then expand Ports under Additional Properties (SOAP\_CONNECTOR\_ADDRESS).

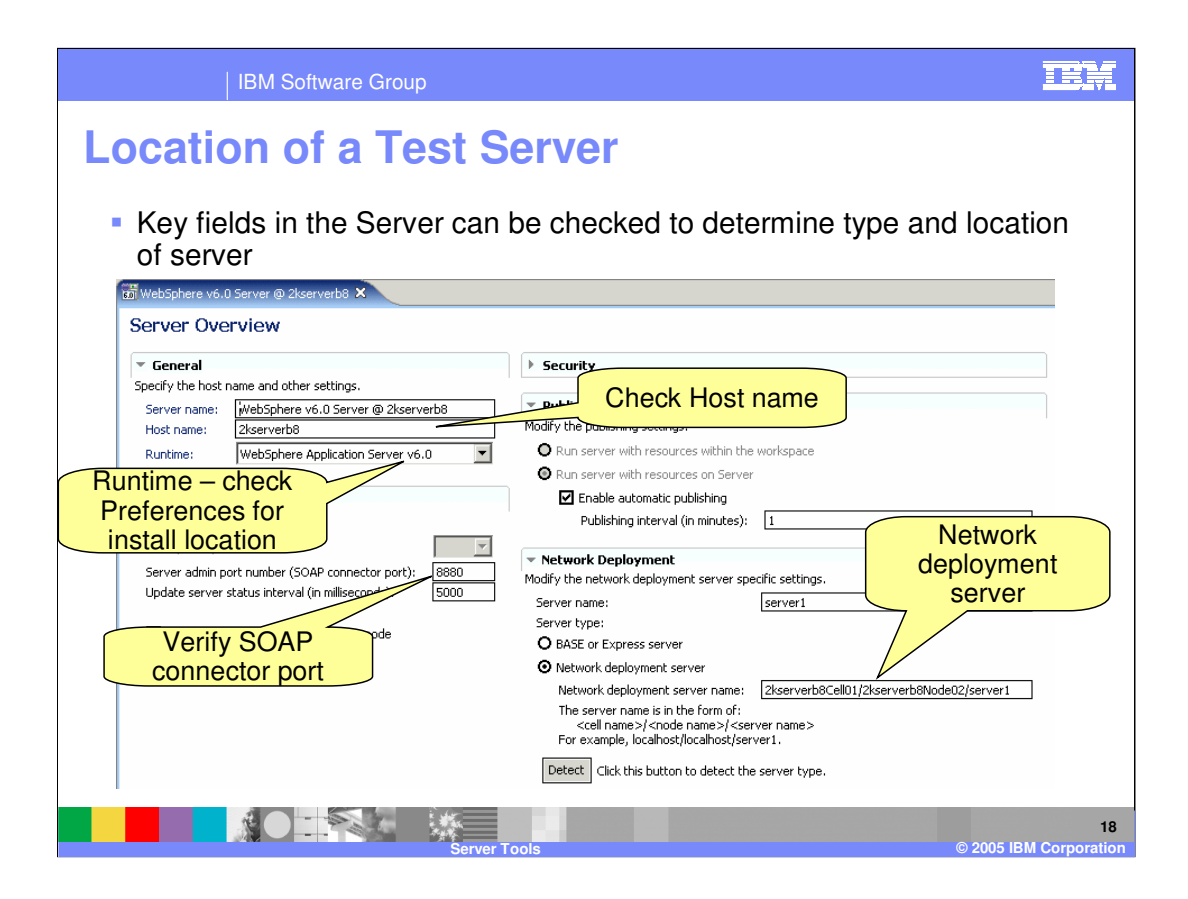

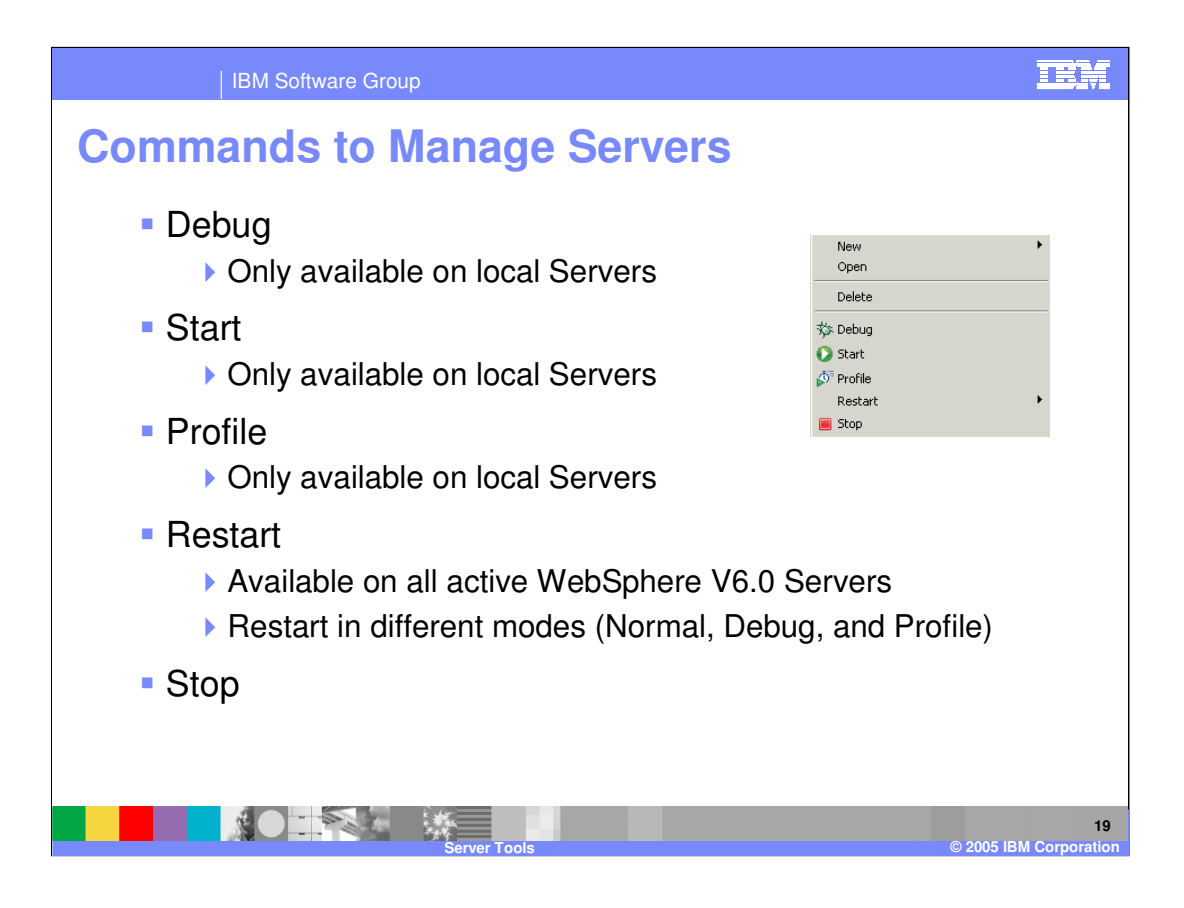

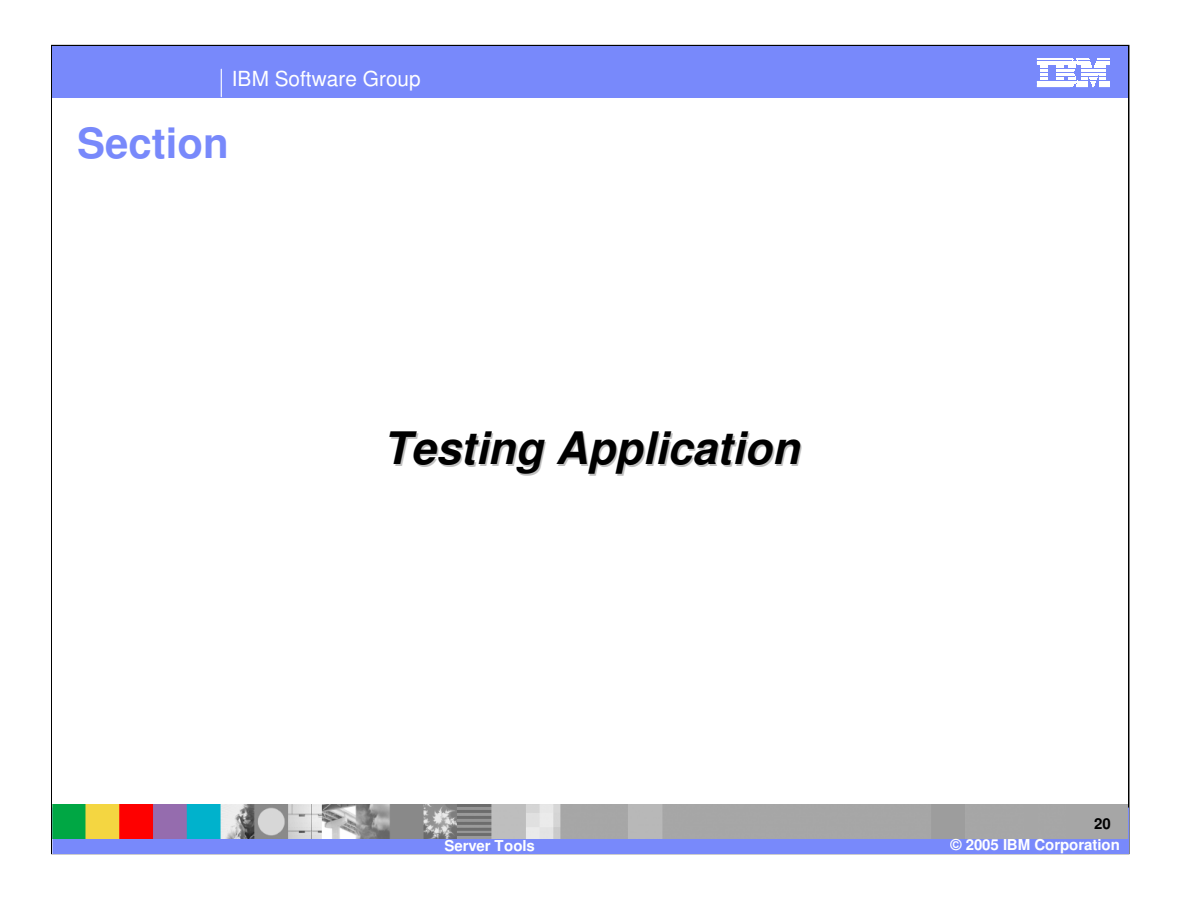

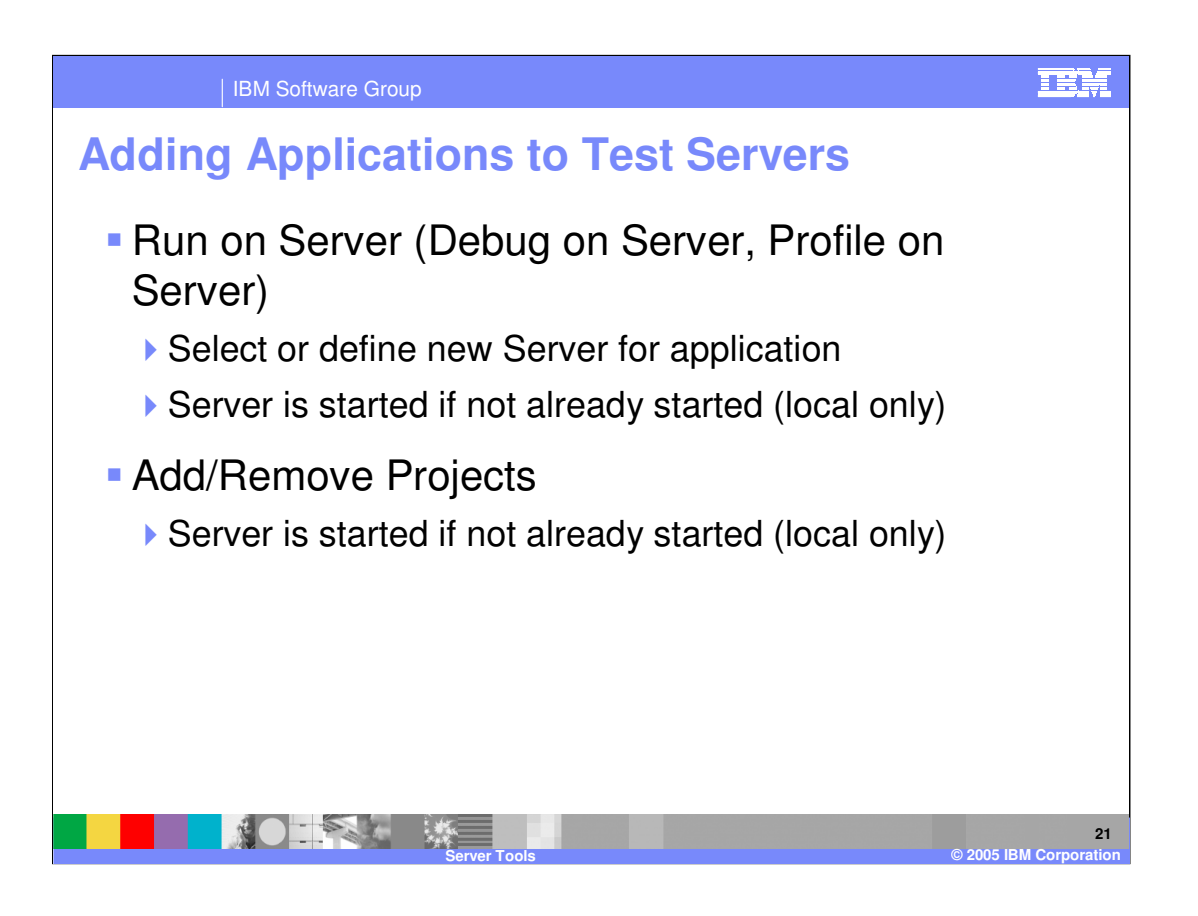

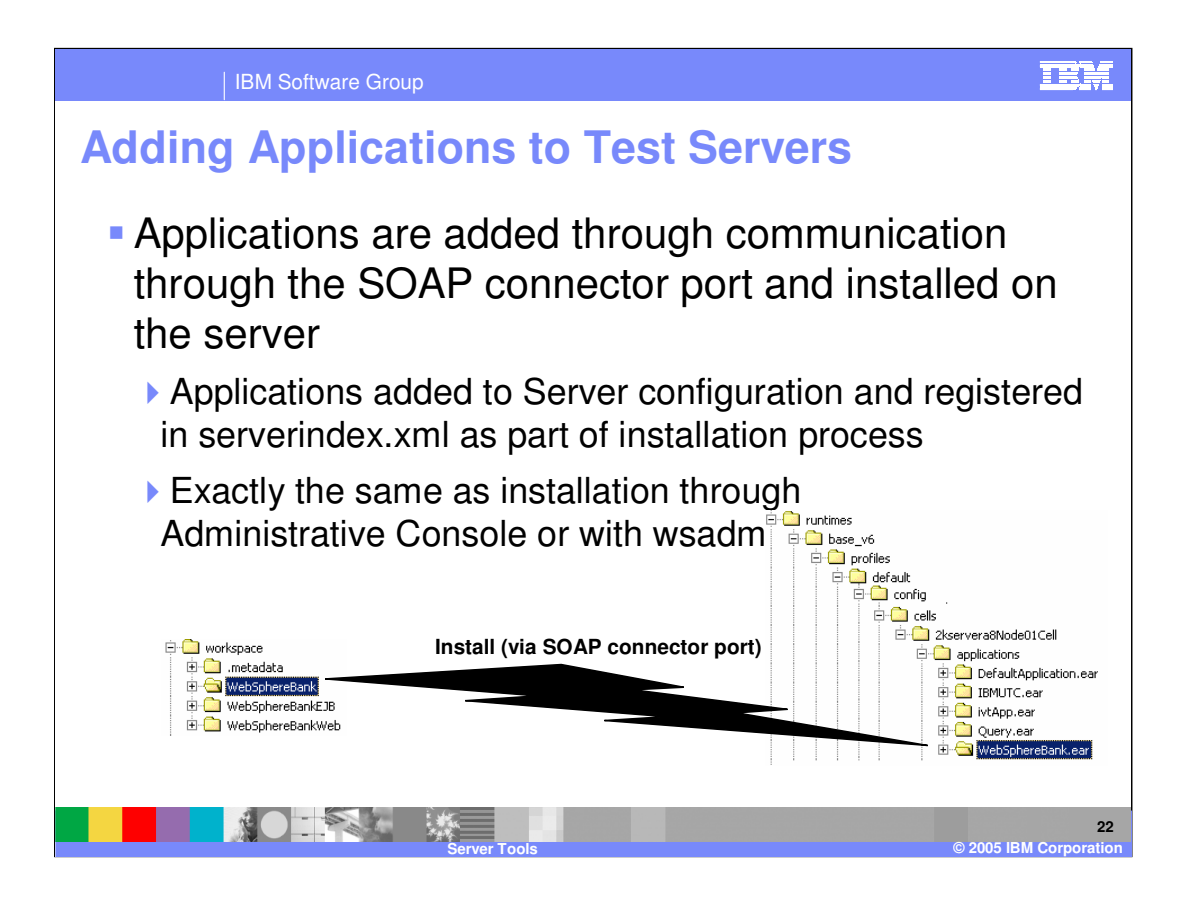

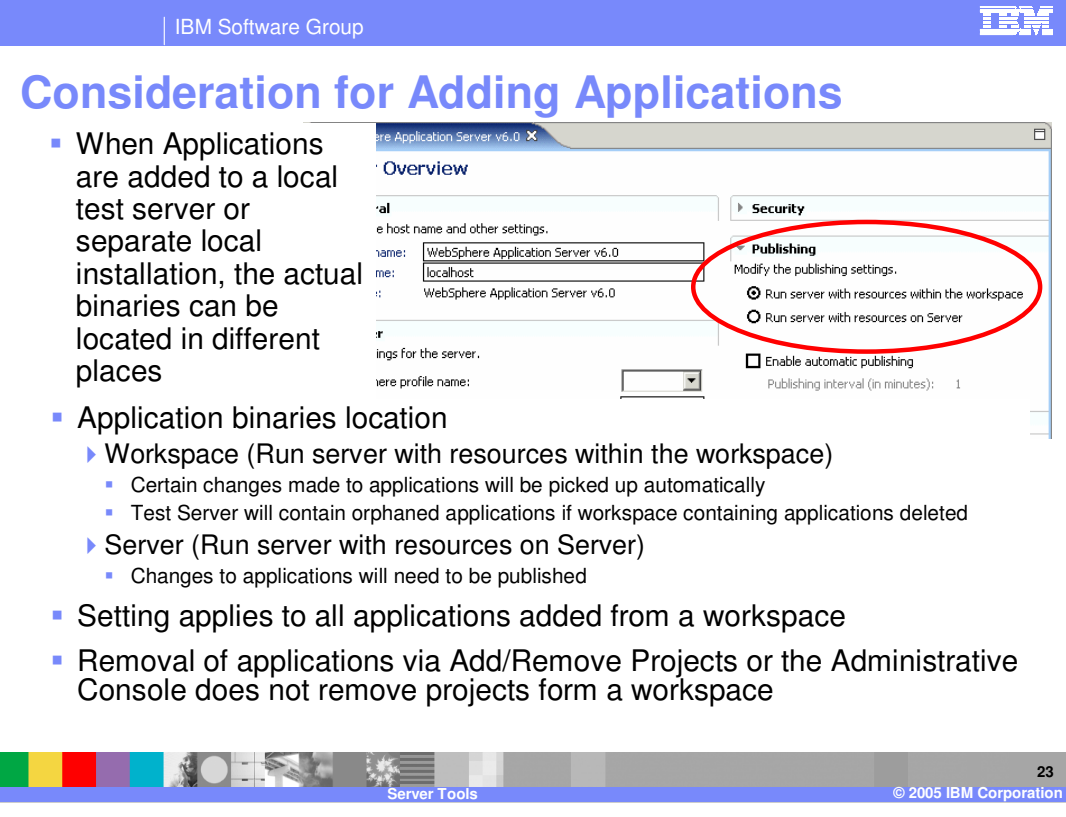

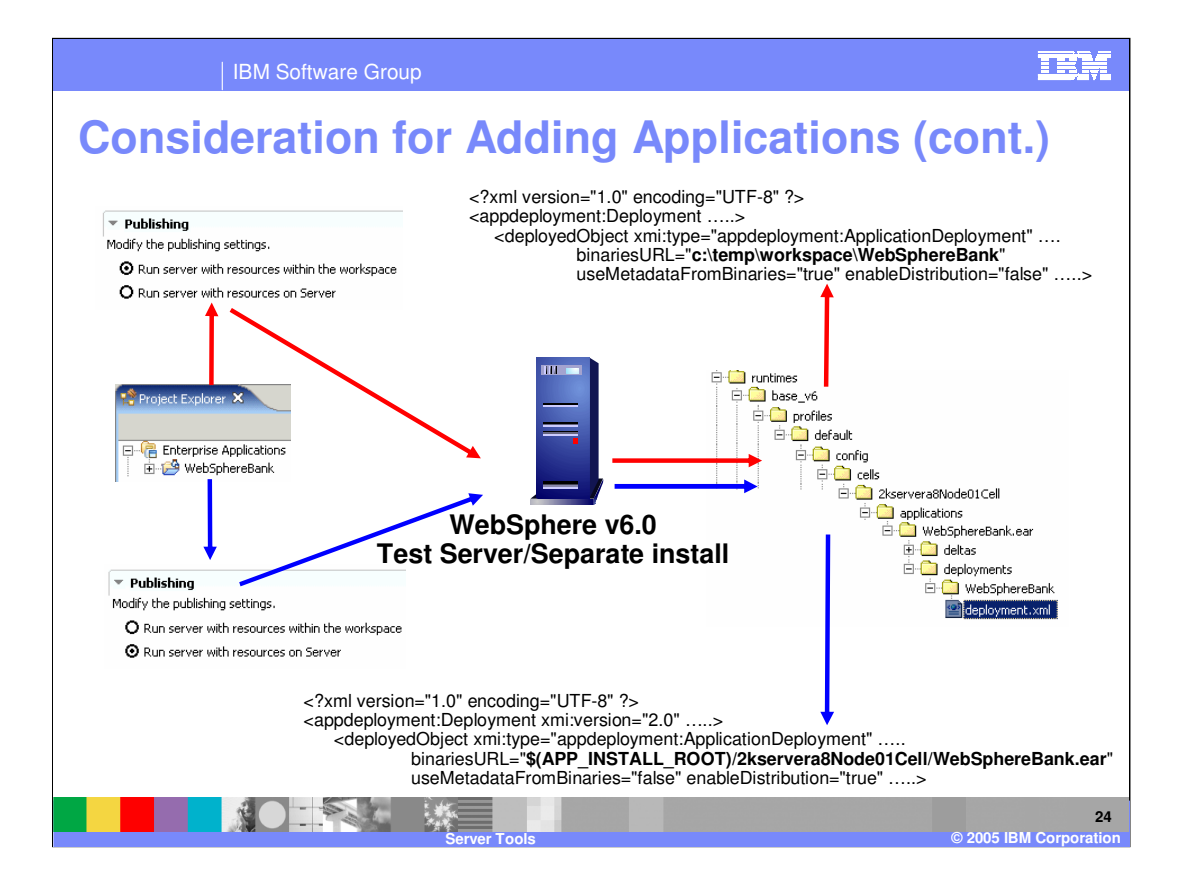

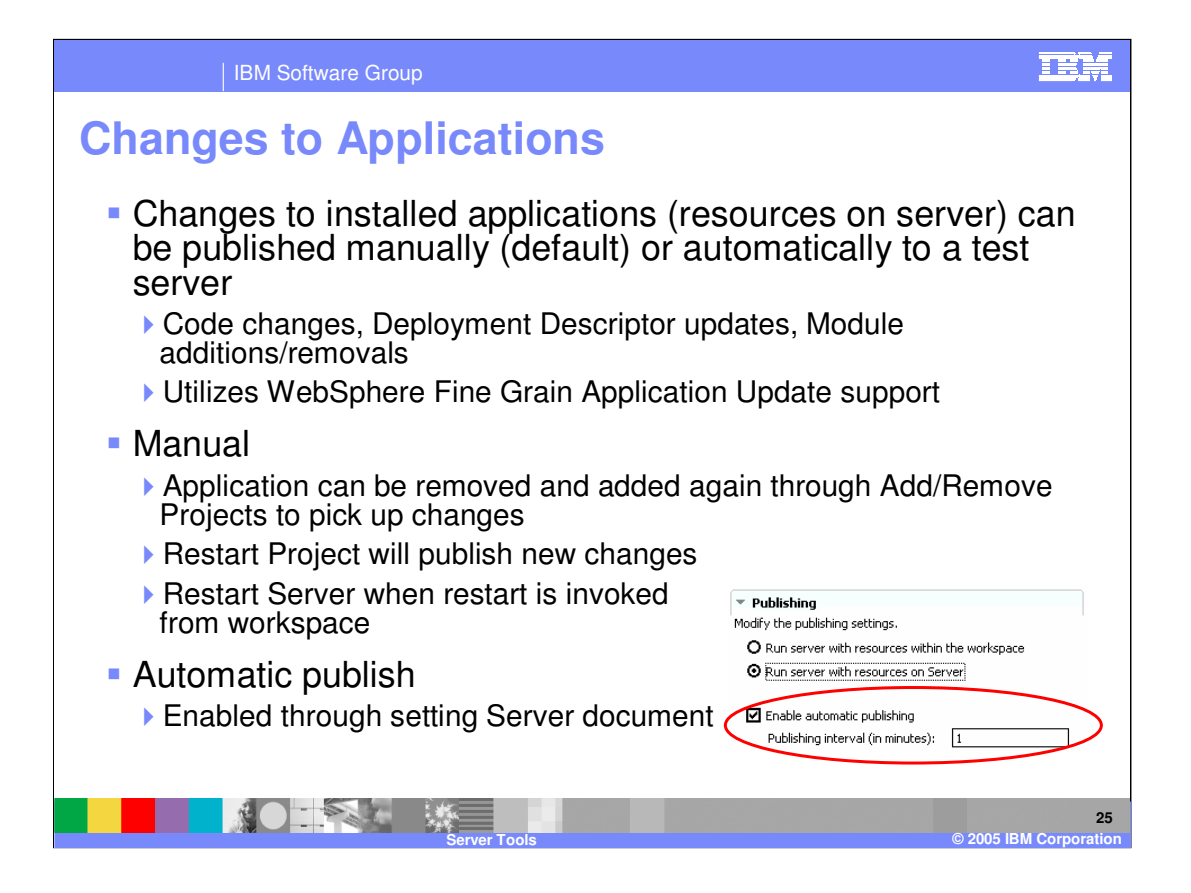

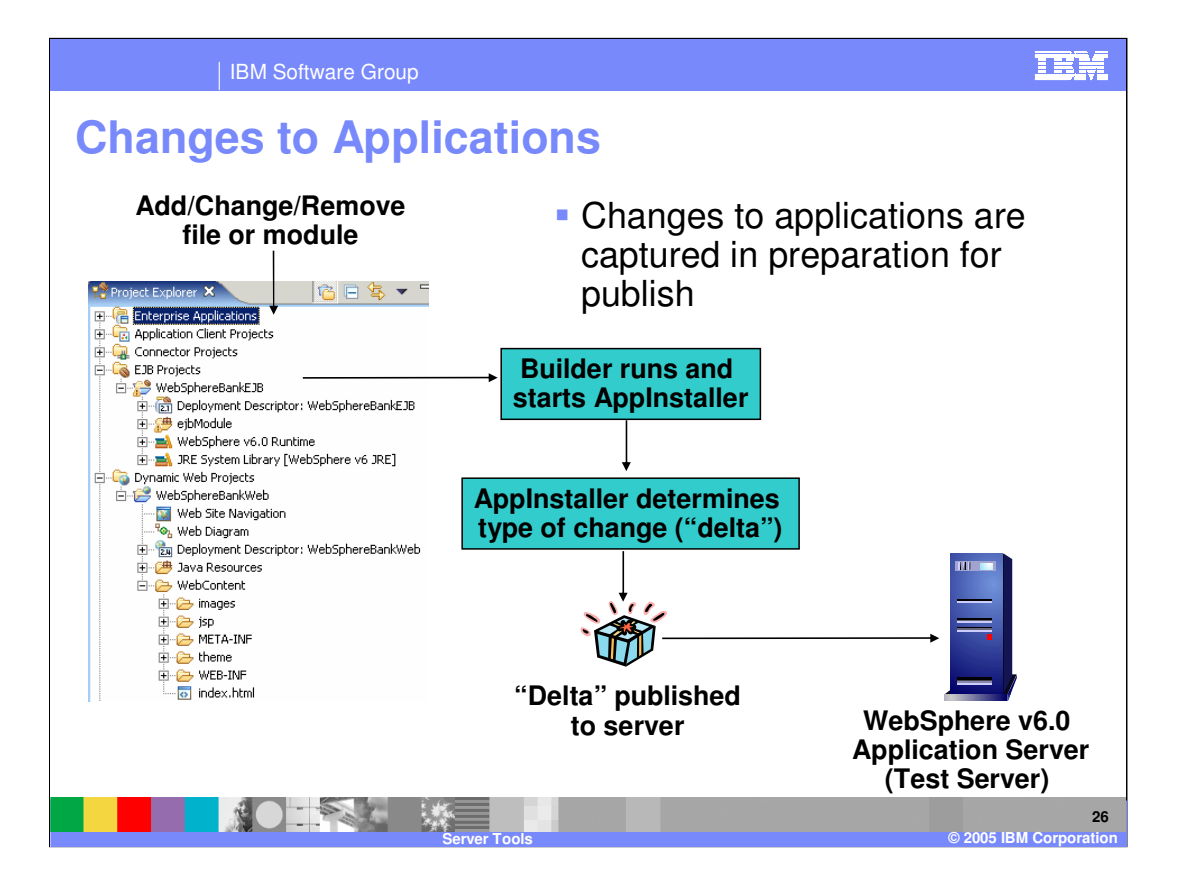

### **IBM**

# **Automatic Publish of Changes**

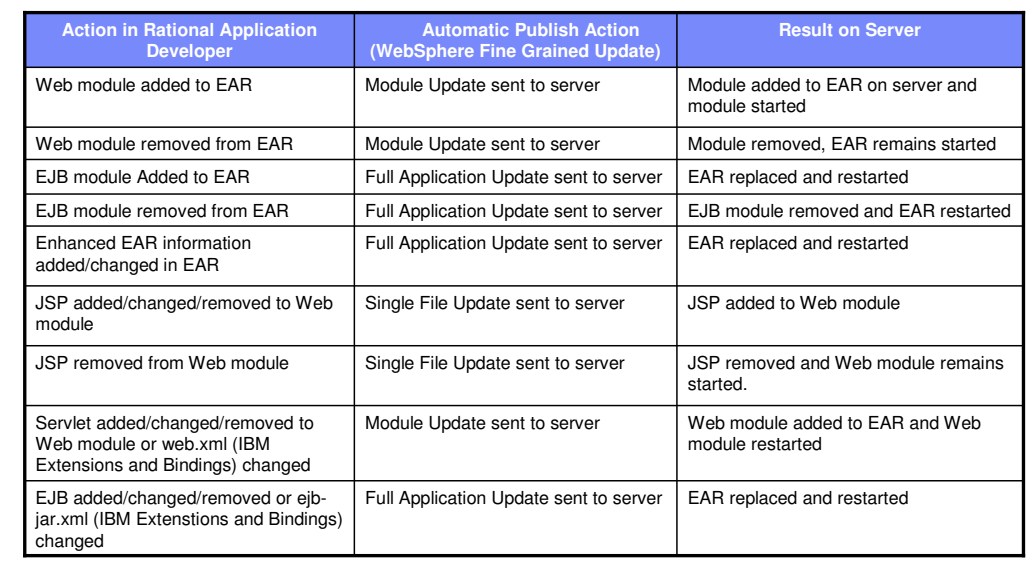

**27 Server Tools © 2005 IBM Corporation**

**A** 

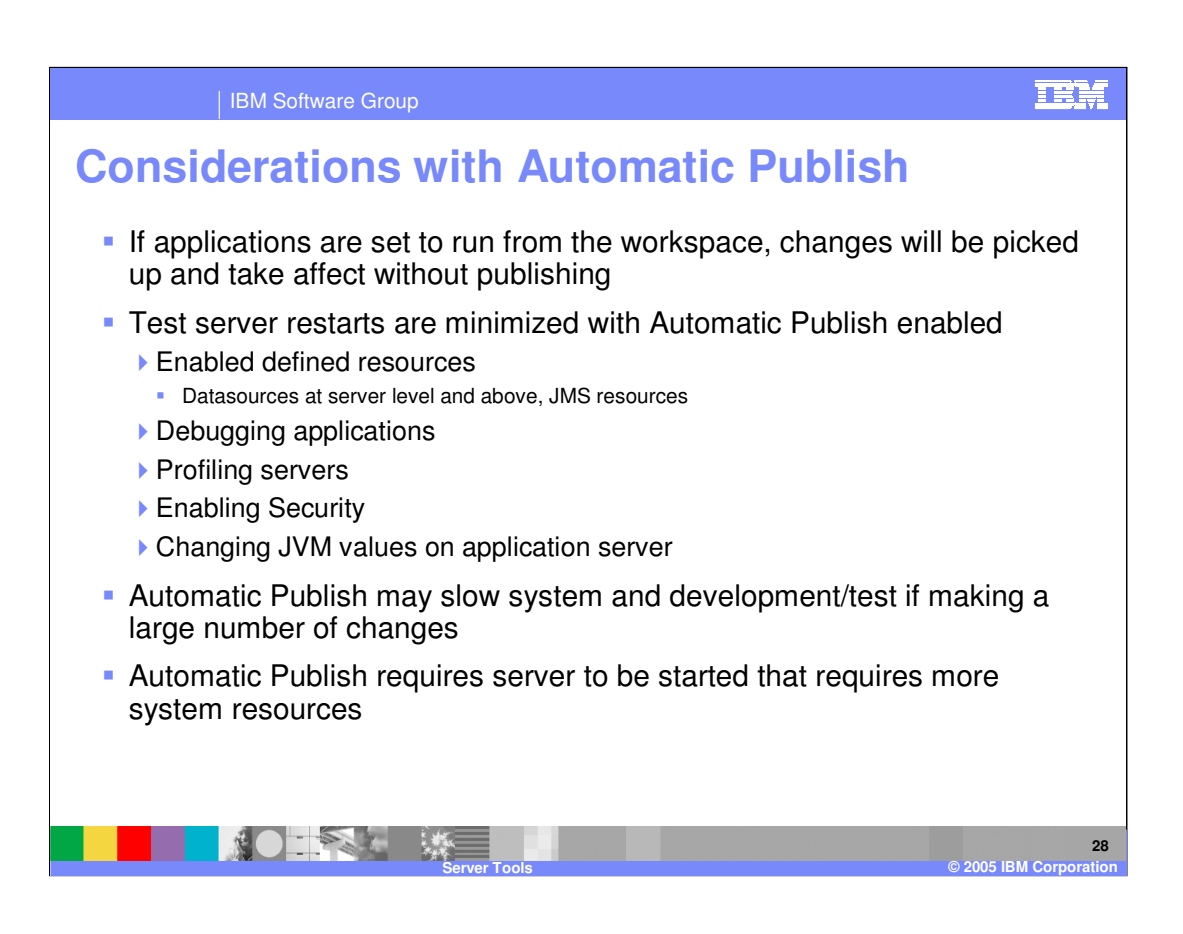

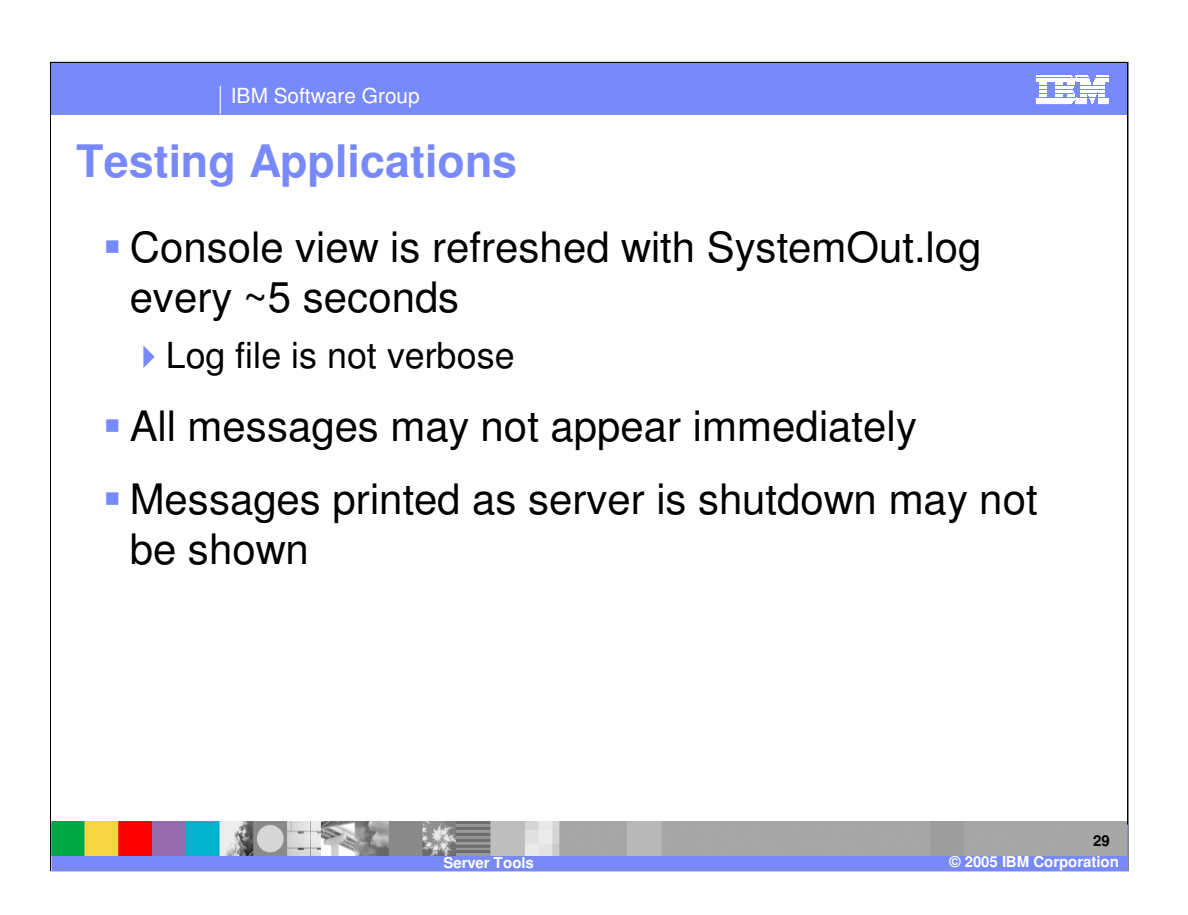

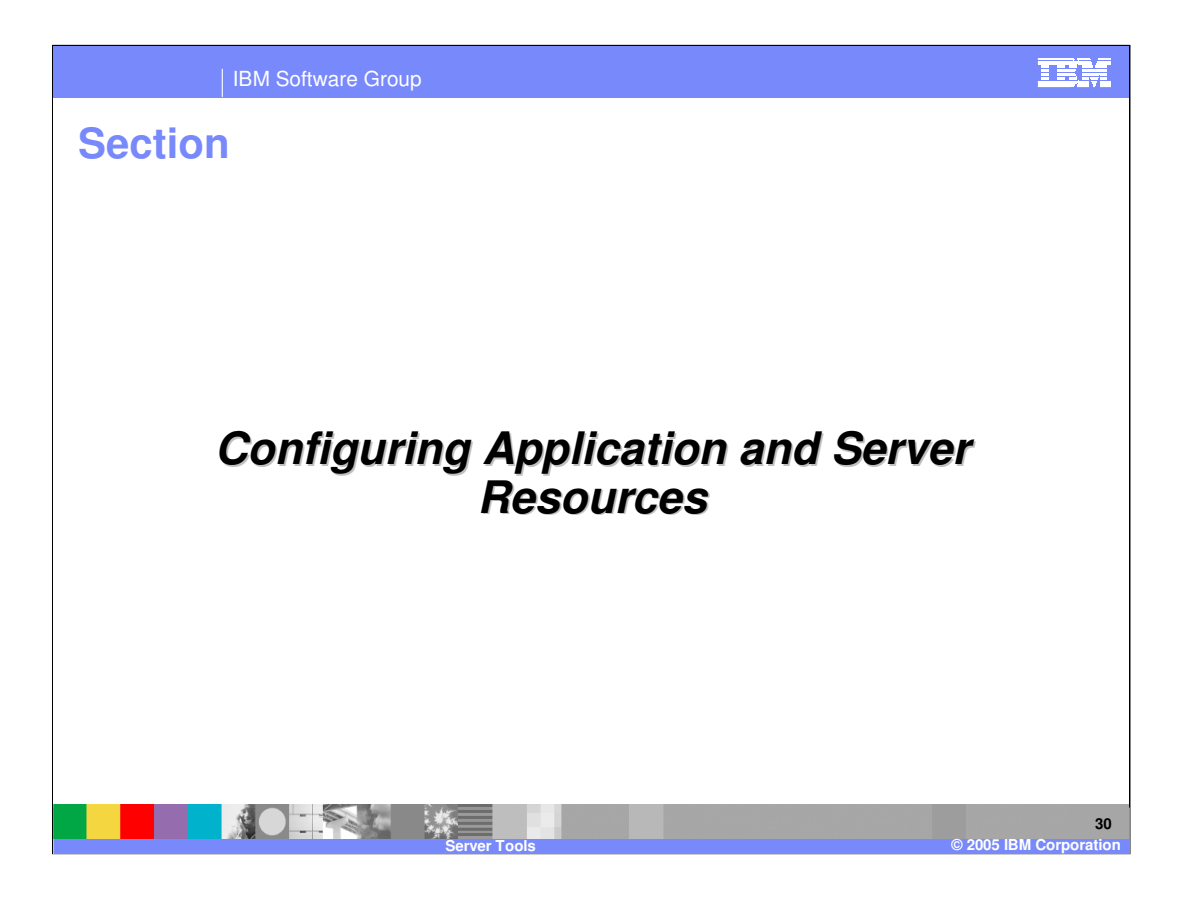

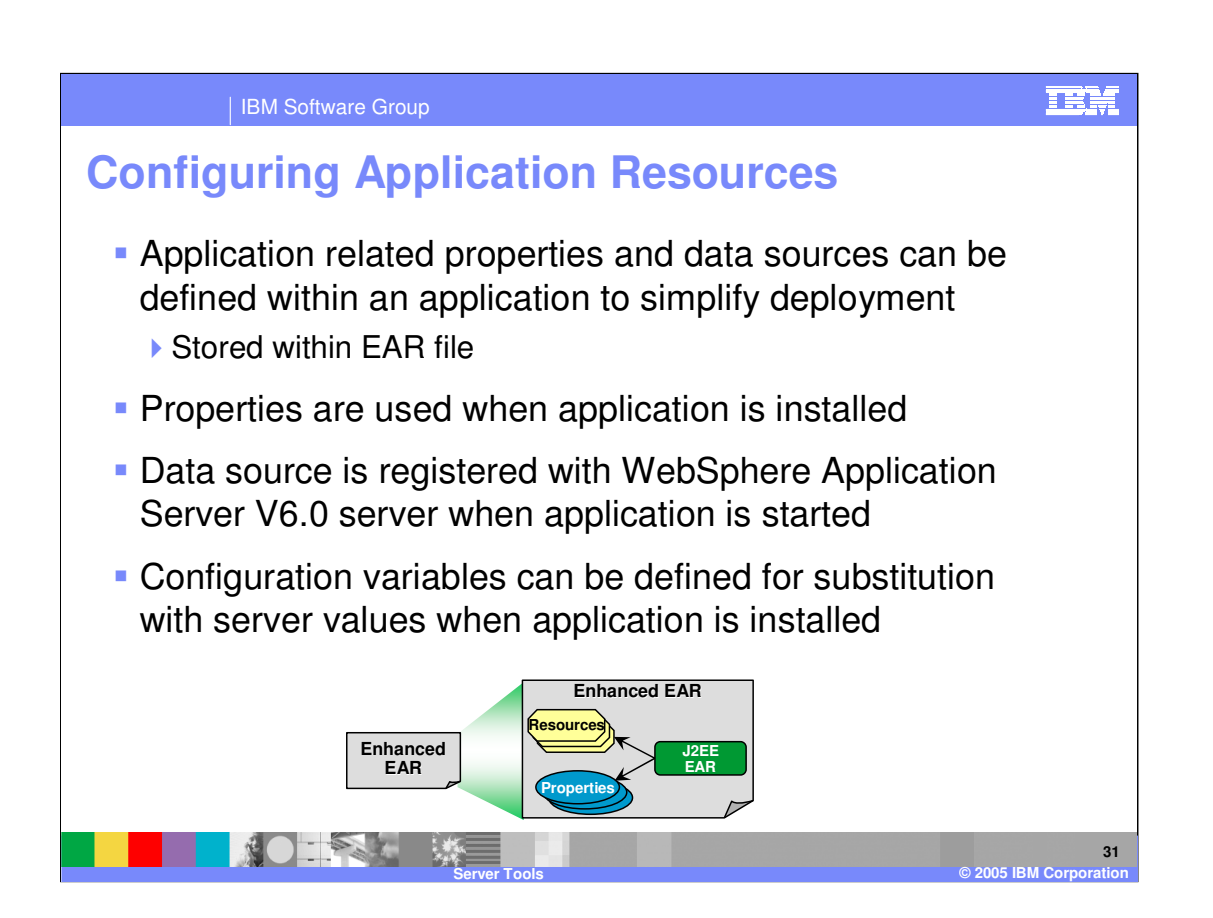

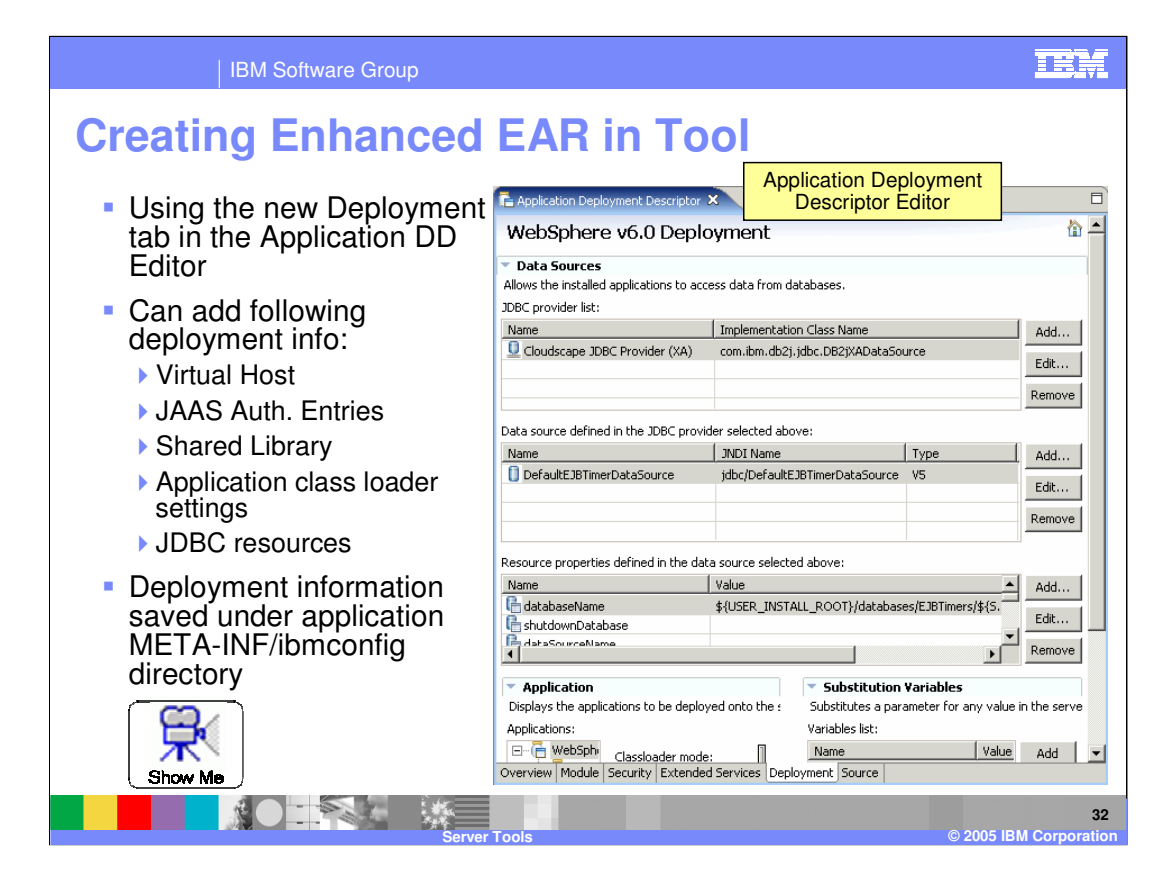

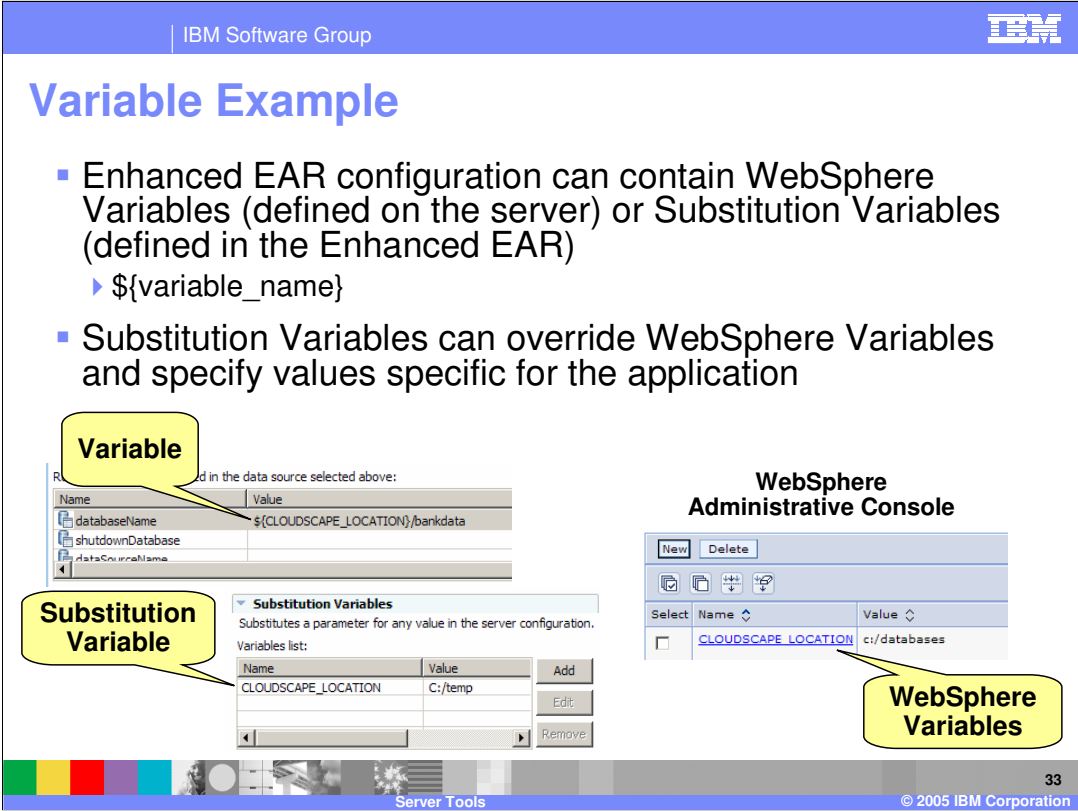

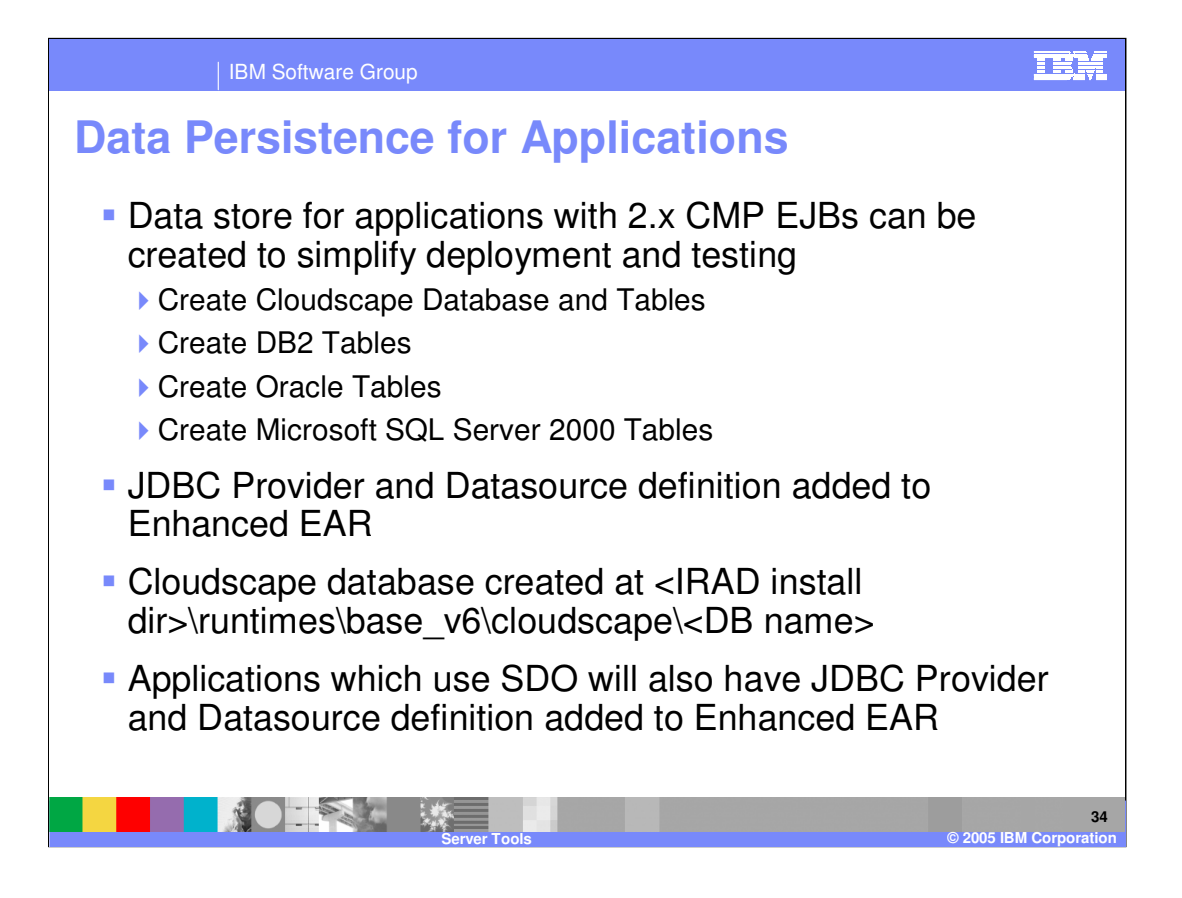

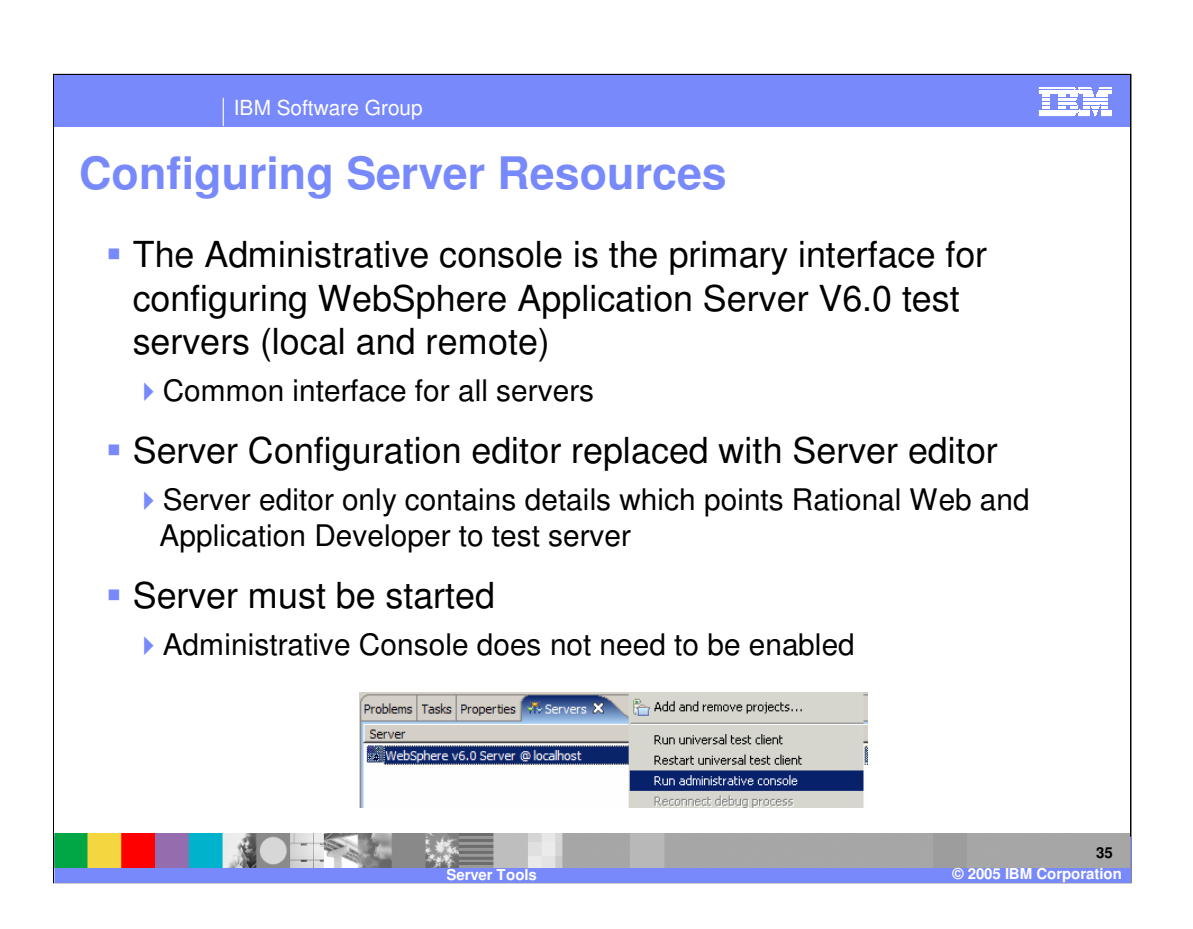

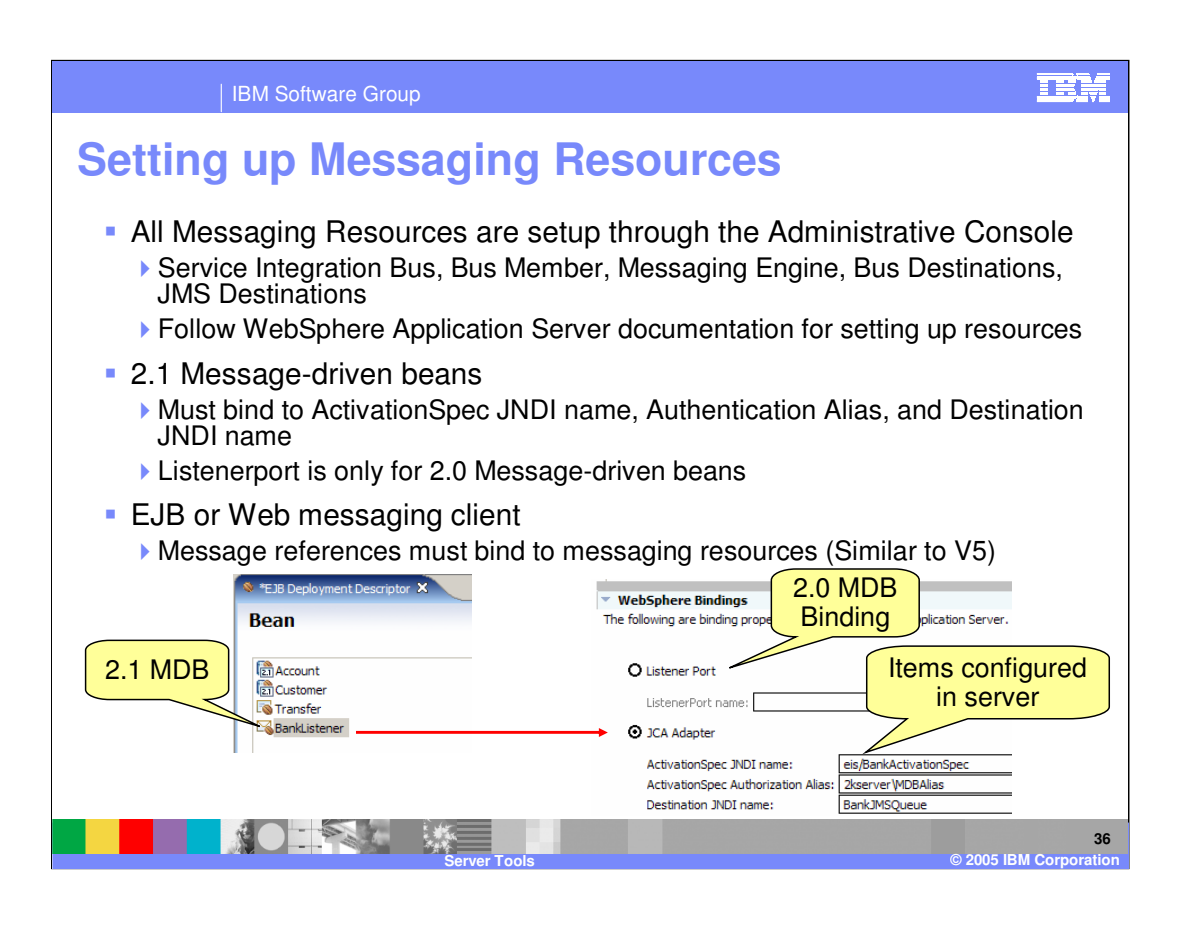

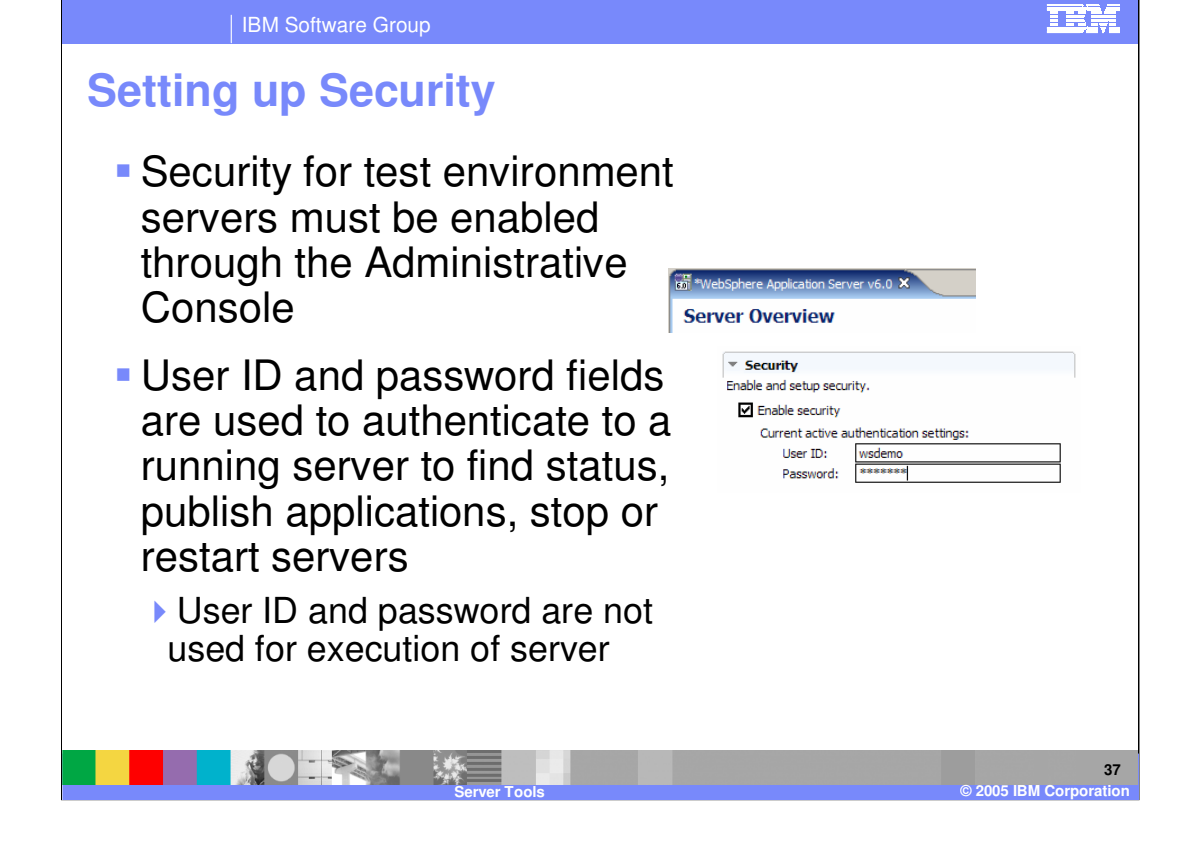

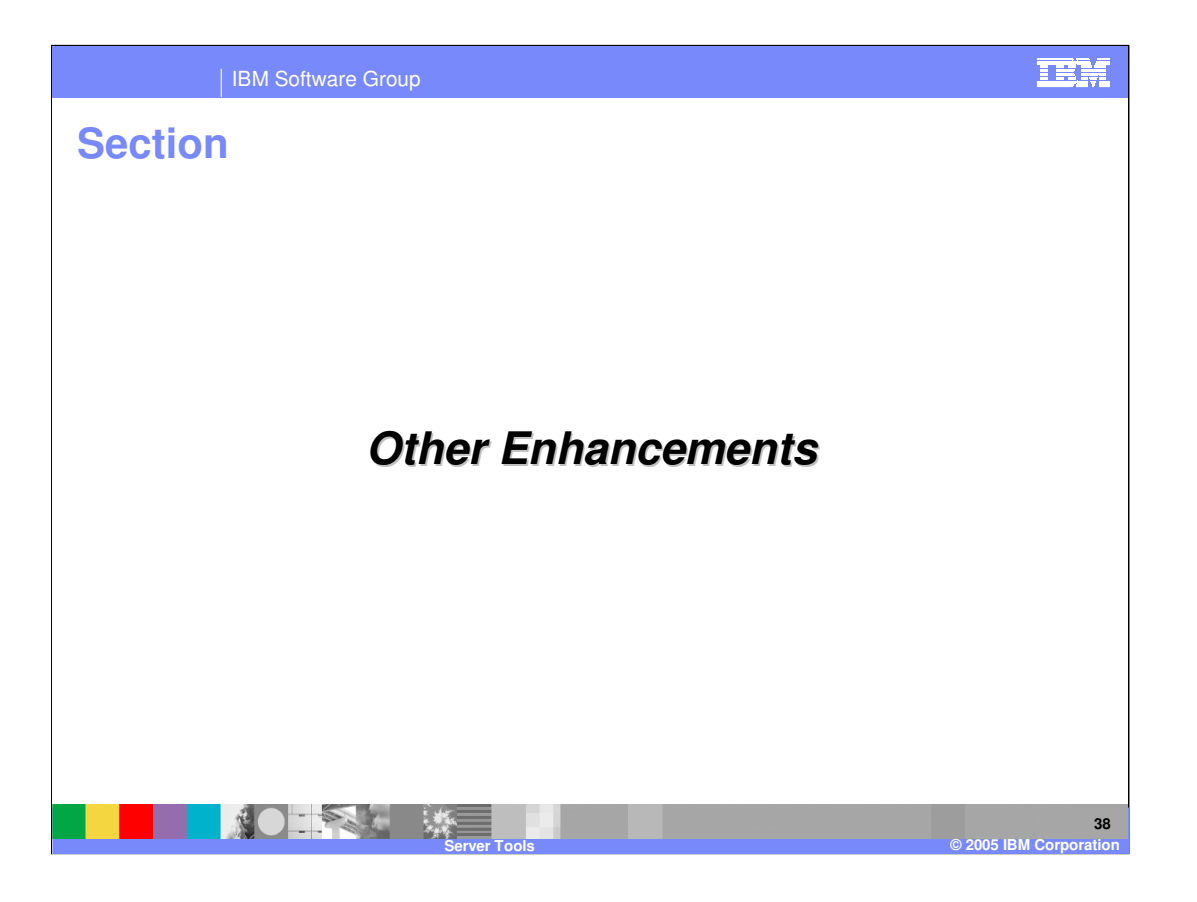

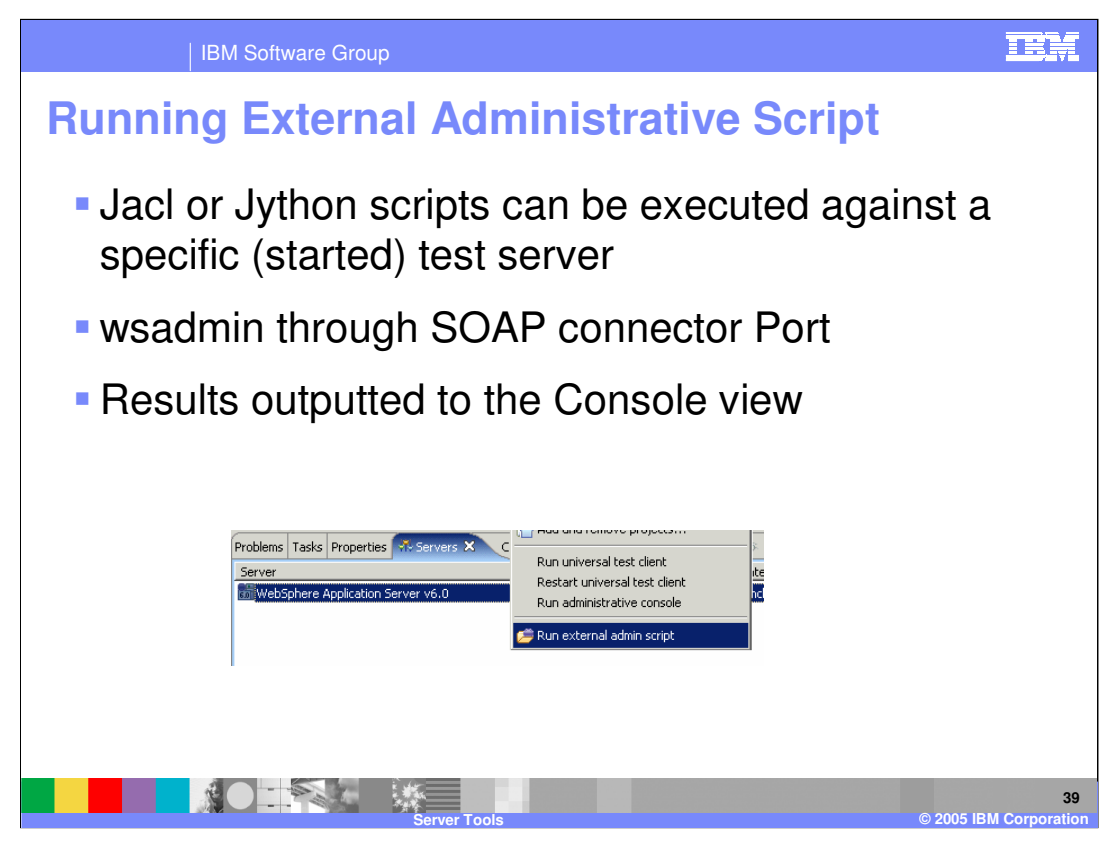

Parameters can not be passed to script.

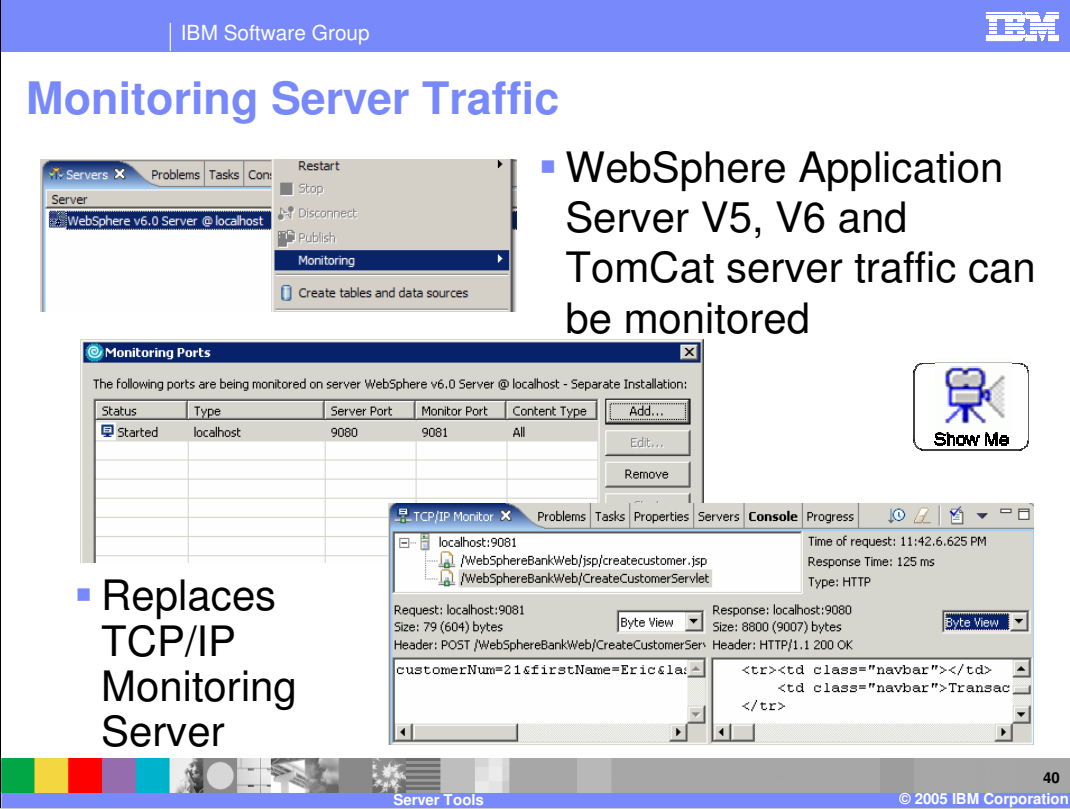

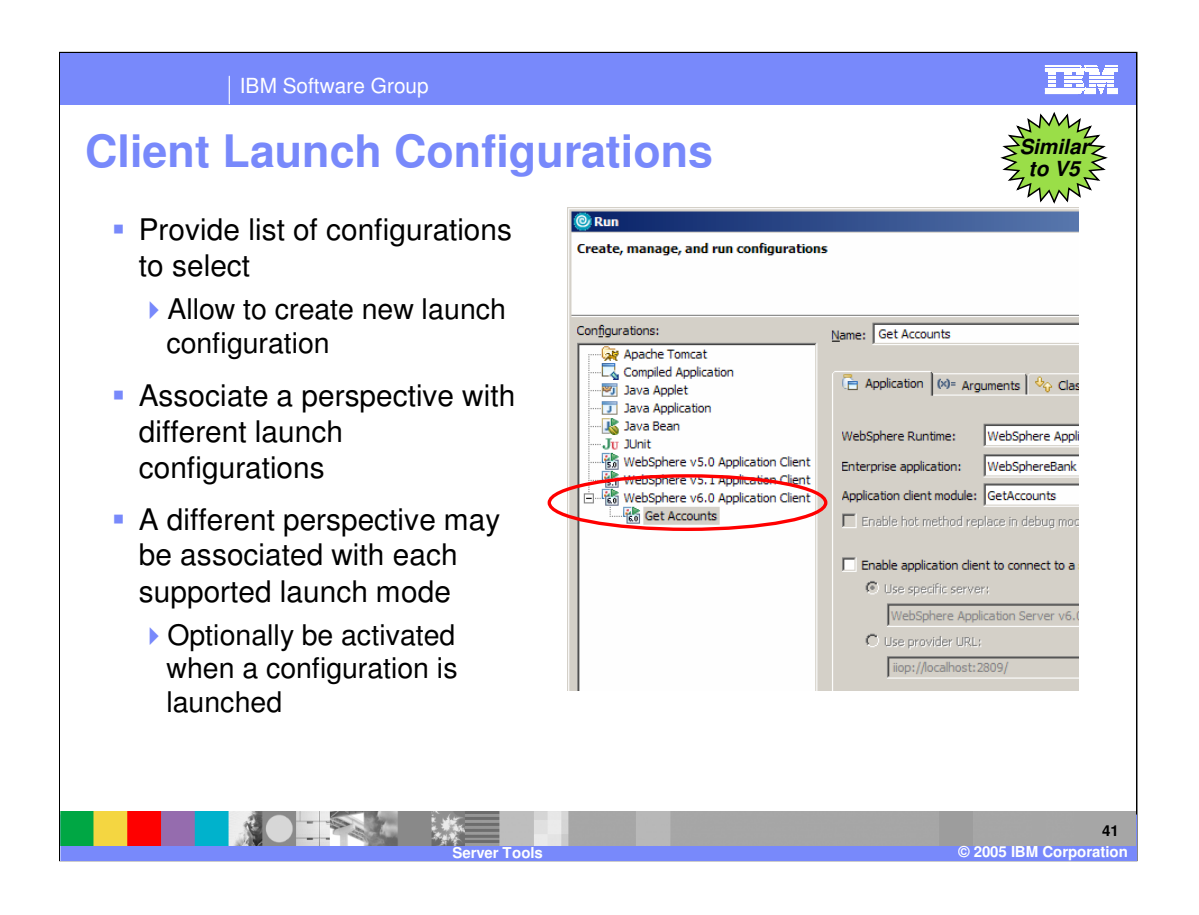

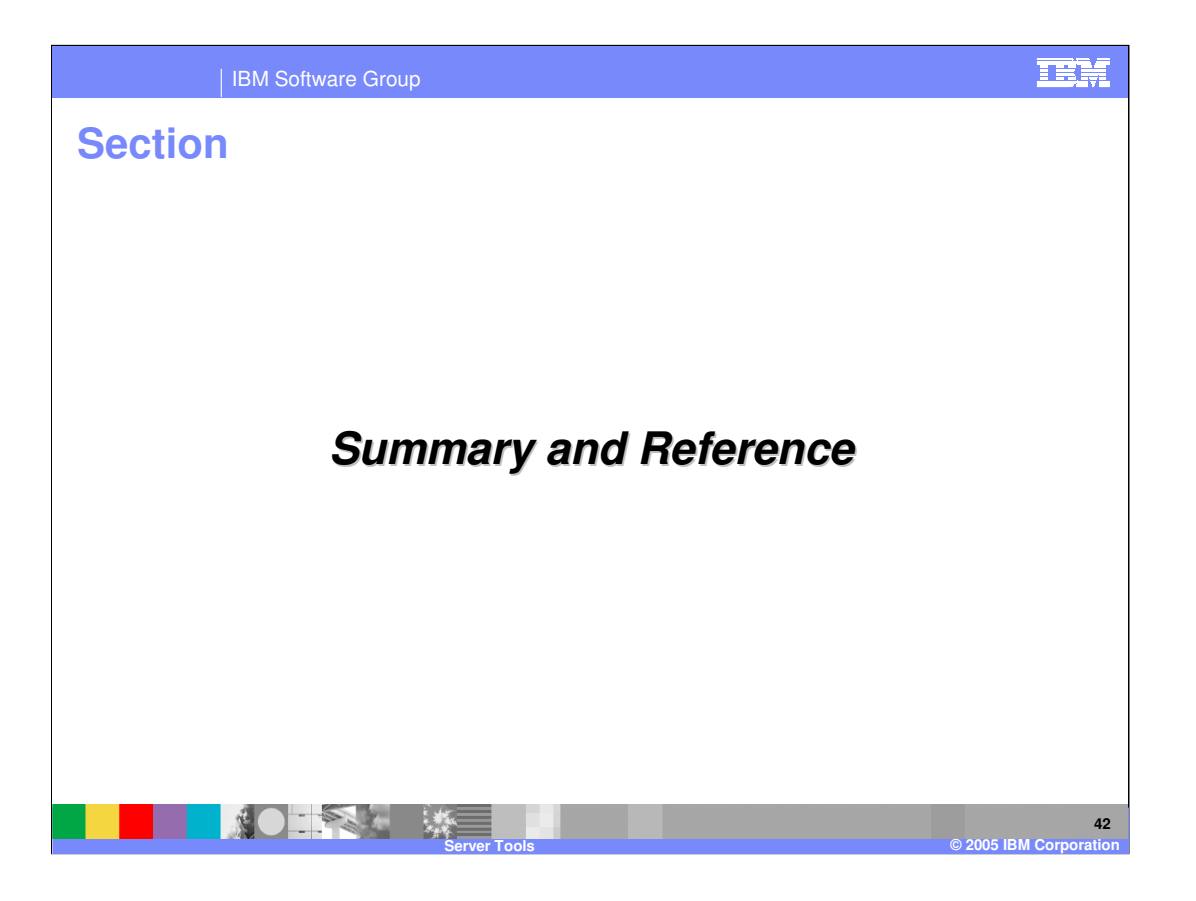

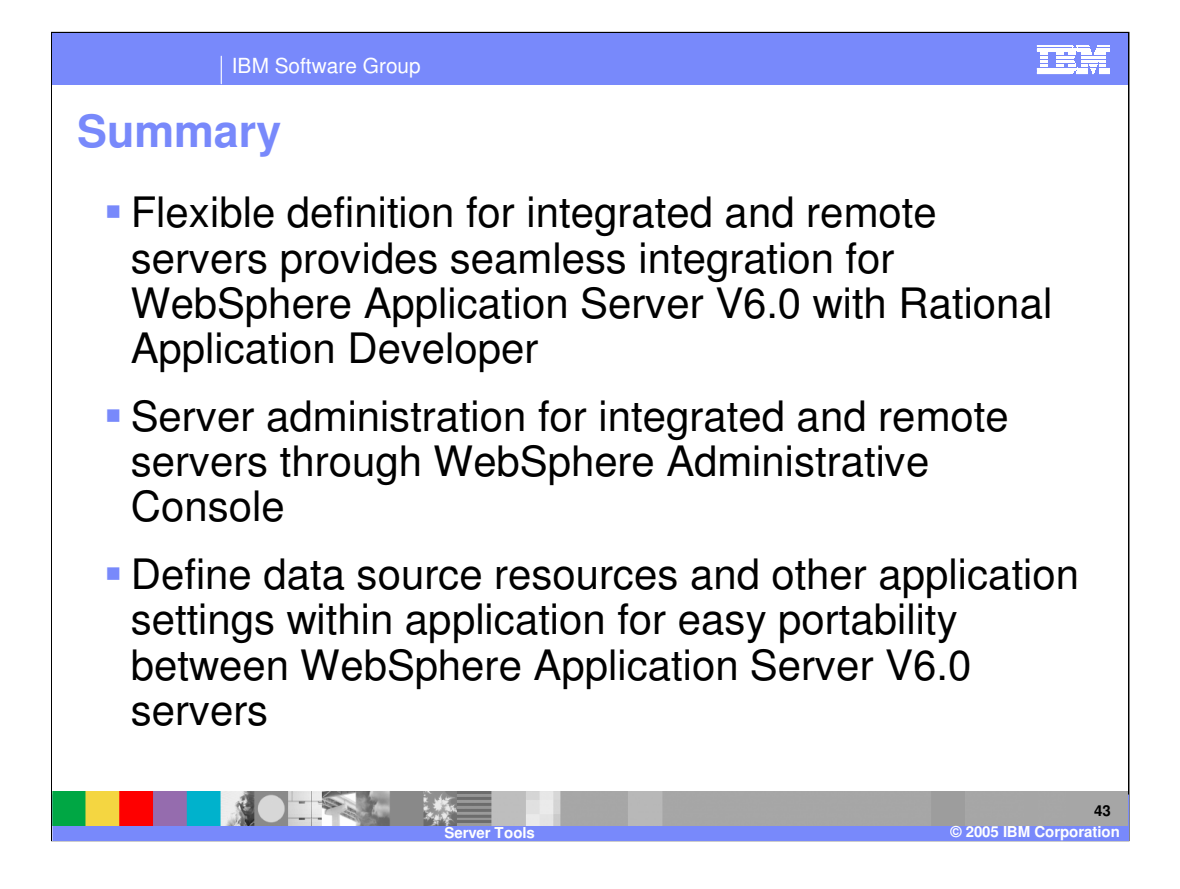

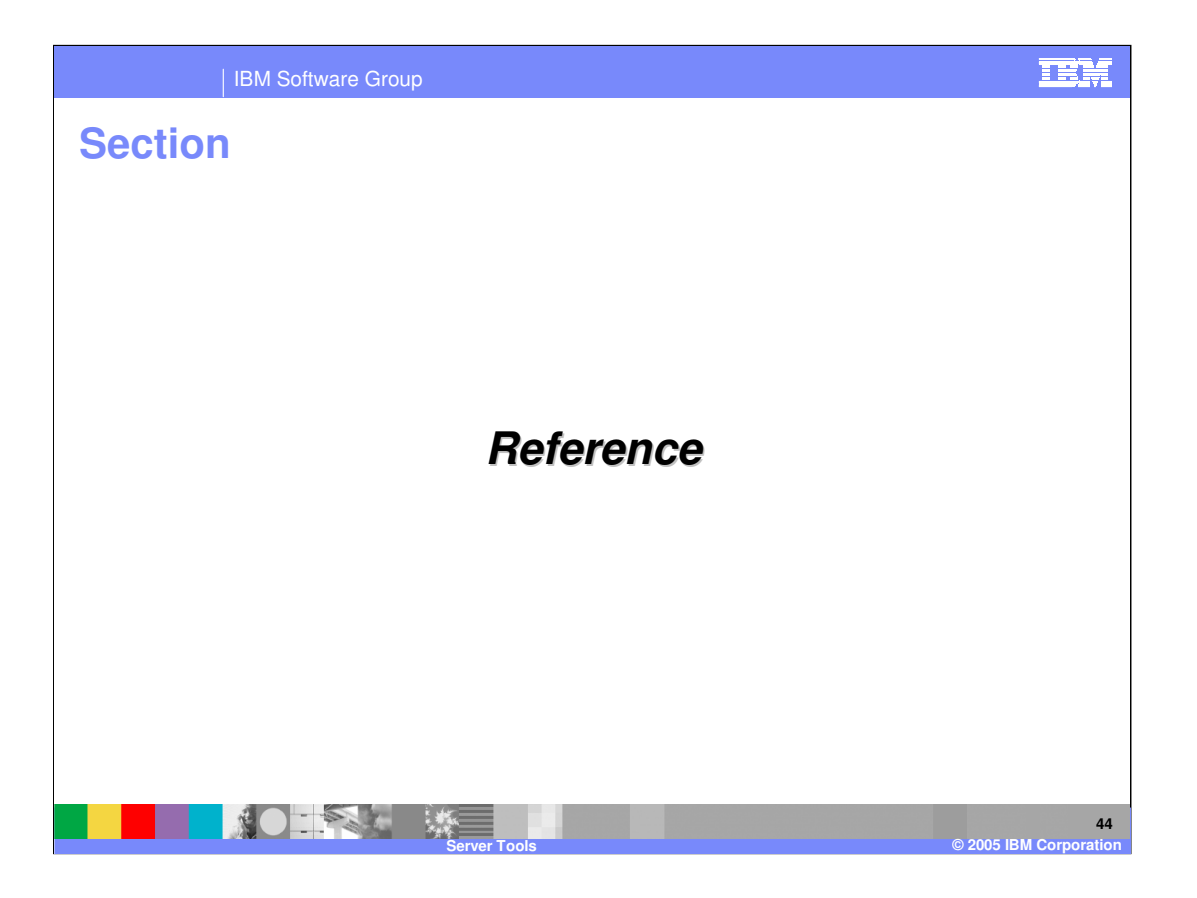

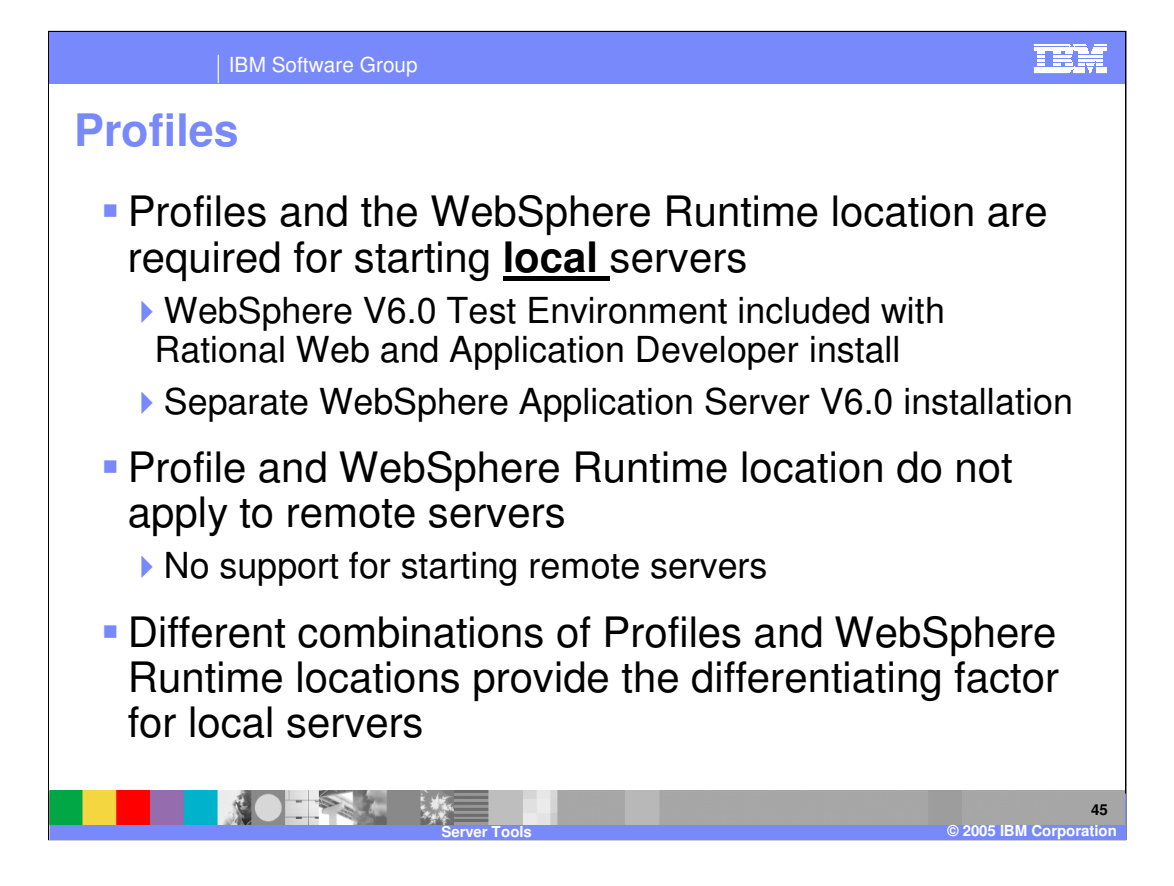

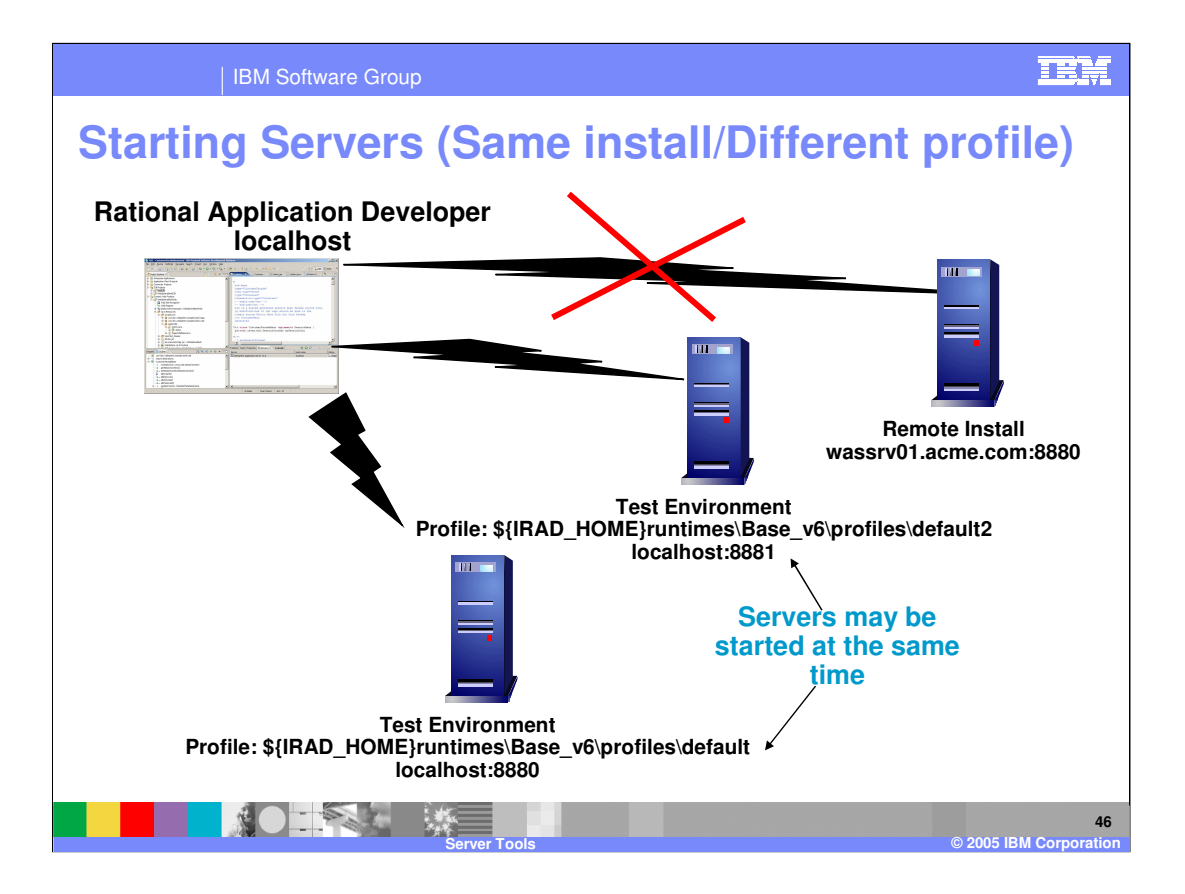

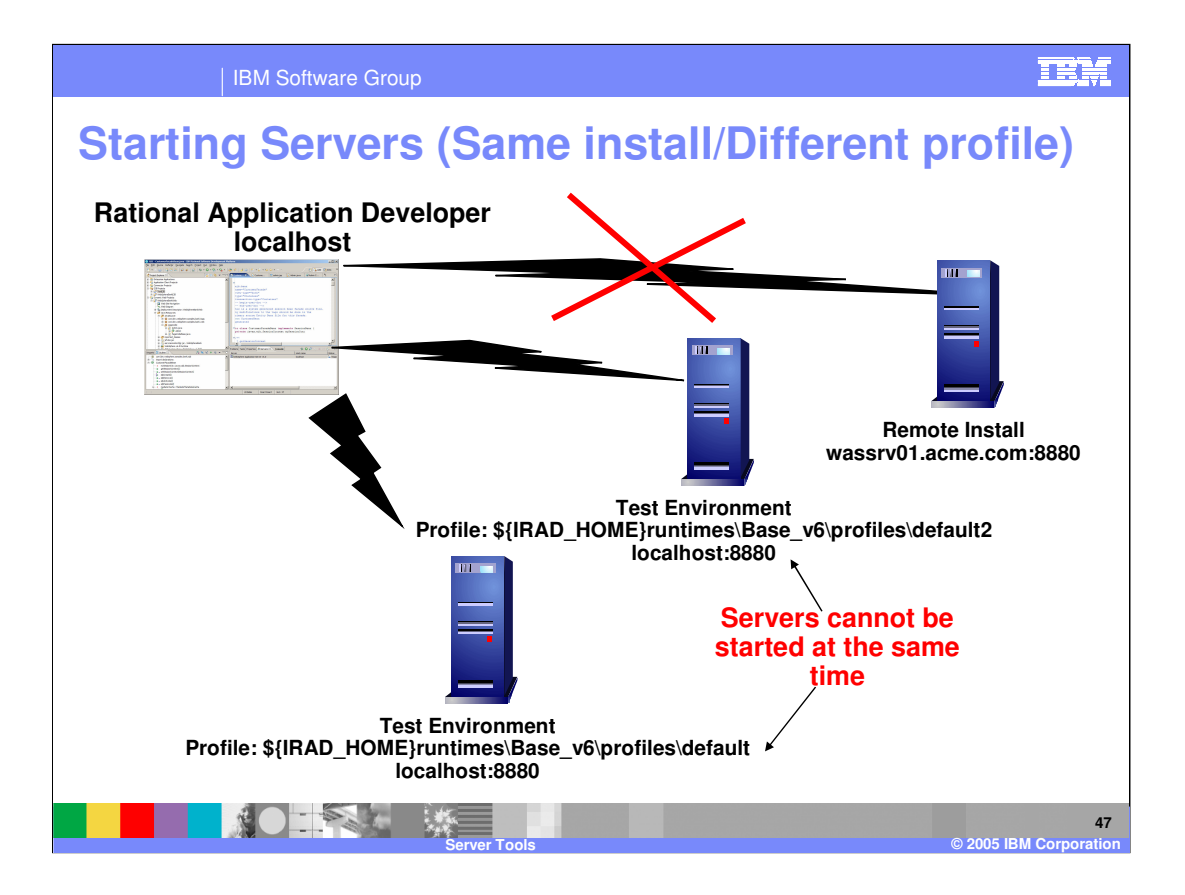

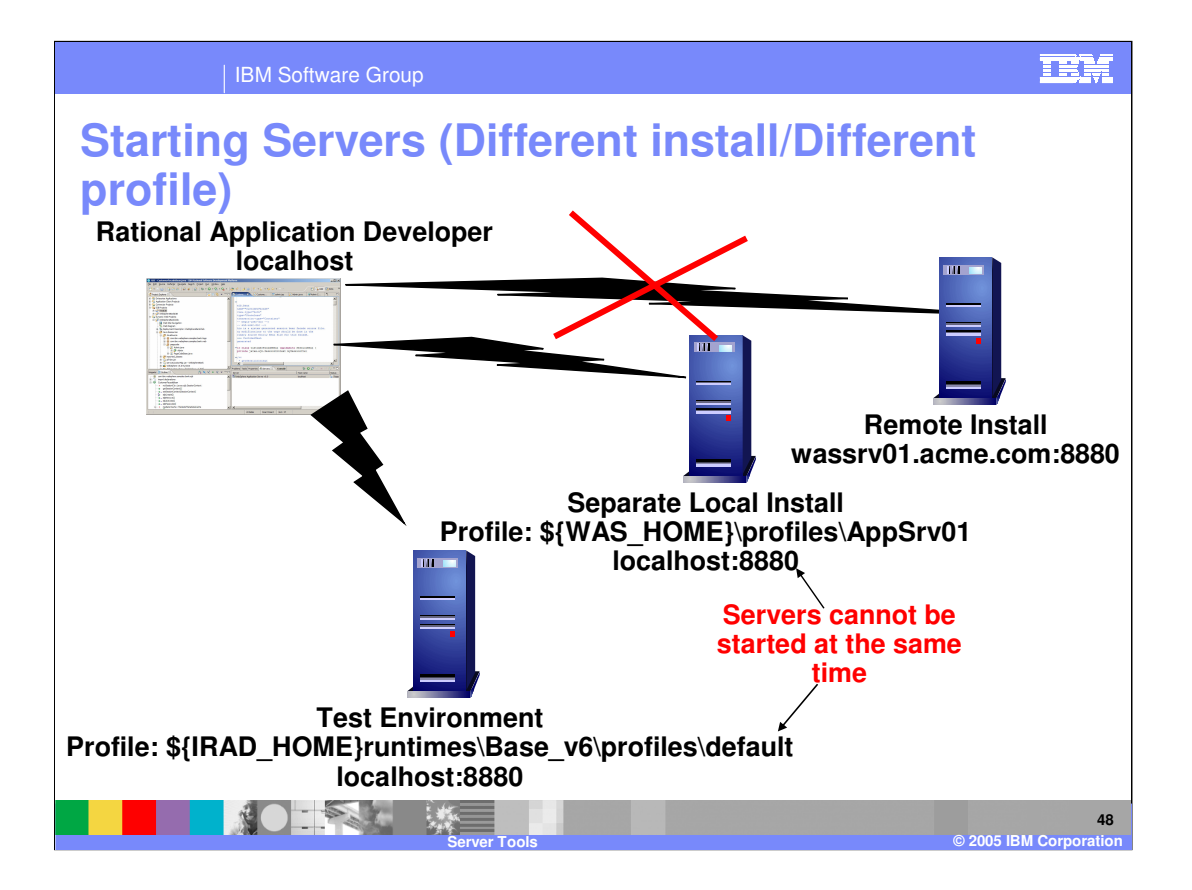

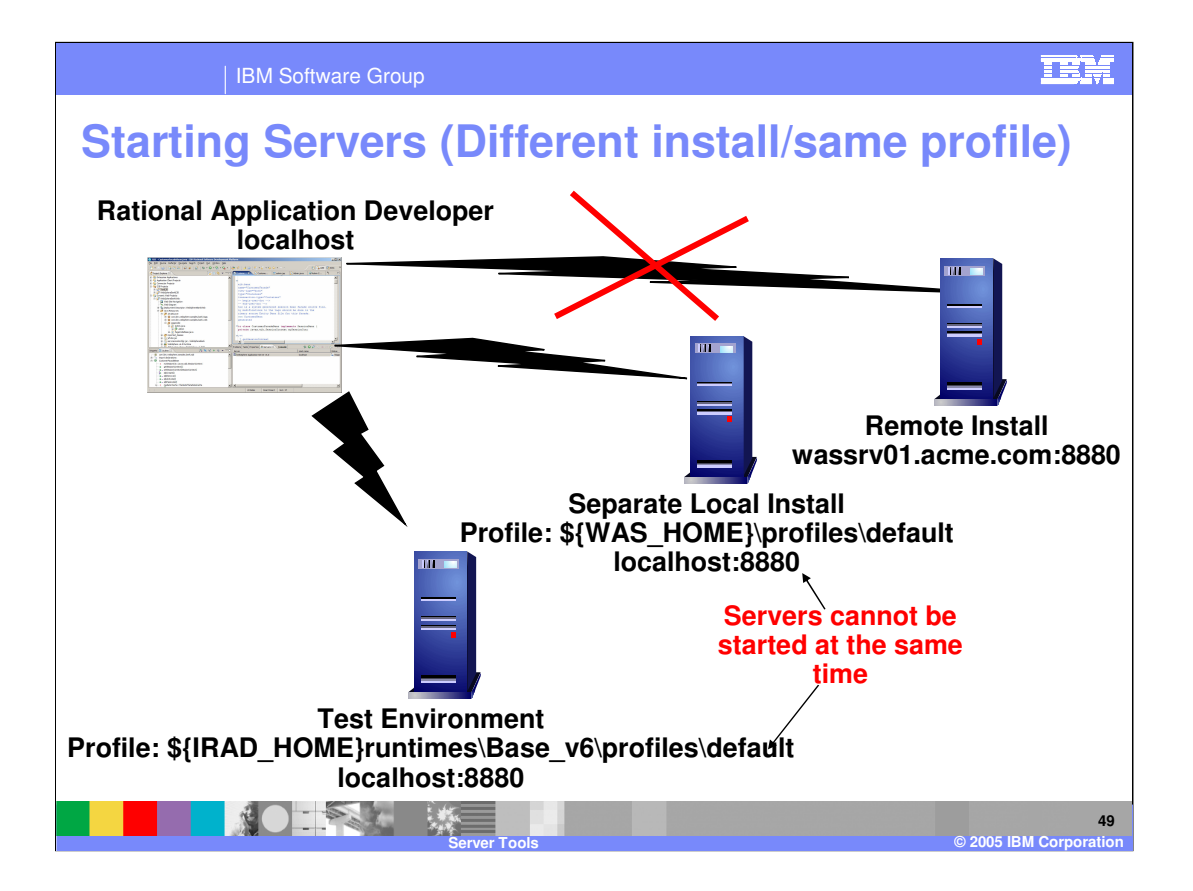

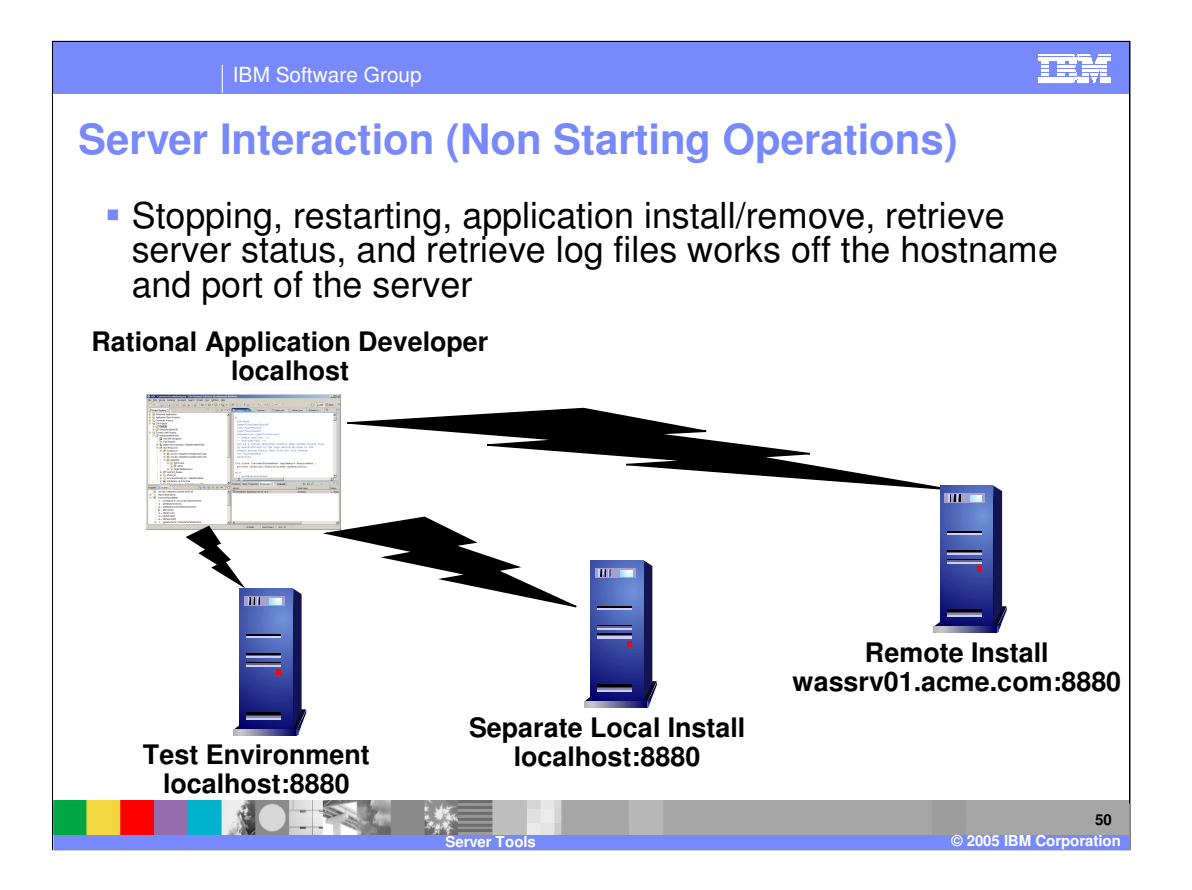

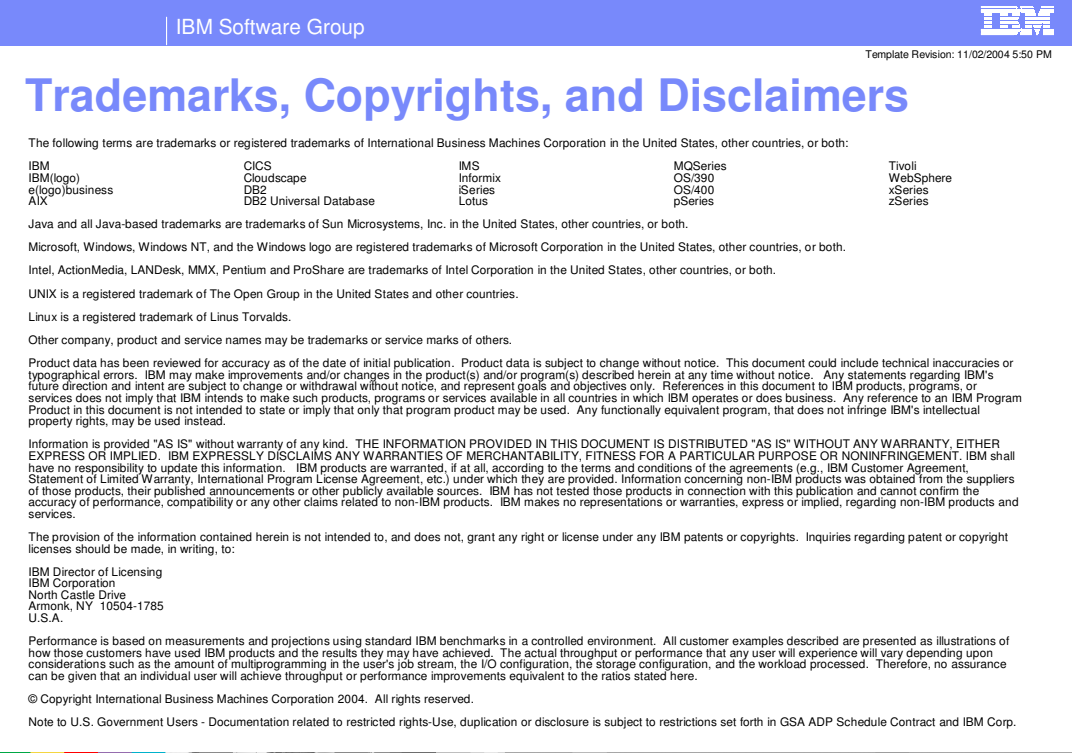

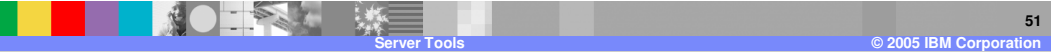